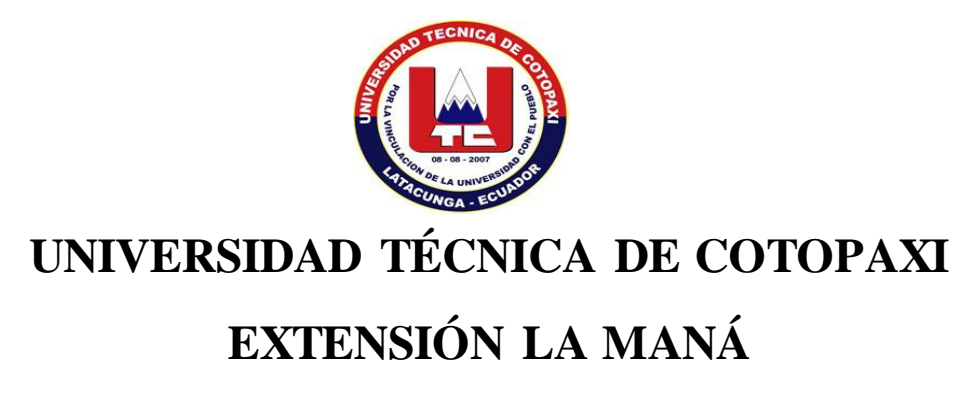

# **UNIDAD ACADÉMICA DE CIENCIAS DE LA INGENIERÍA Y APLICADAS**

## **INGENIERÍA EN INFORMÁTICA Y SISTEMAS COMPUTACIONALES**

PROYECTO DE INVESTIGACIÓN

# **"IMPLEMENTACIÓN DE SERVIDORES VIRTUALES Y LEVANTAMIENTO DE SERVICIOS PARA LA OPTIMIZACIÓN DE RECURSOS EN EL LABORATORIO DE REDES DE LA UNIVERSIDAD TÉCNICA DE COTOPAXI EXTENSIÓN LA MANÁ"**

Proyecto de investigación presentado previo a la obtención del Título de Ingeniero en Informática y Sistemas Computacionales

> **Autores:** Enriquez Martinez Leonardo Javier Baño Oña Hugo Wilfrido

**Tutor:**

Ing. MSc. Diego Jácome Segovia

**La Maná - Ecuador Septiembre – 2016**

## **DECLARACIÓN DE AUTORÍA**

Nosotros, Enriquez Martinez Leonardo Javier y Baño Oña Hugo Wilfrido declaramos ser autores del presente proyecto de investigación: **"IMPLEMENTACIÓN DE SERVIDORES VIRTUALES Y LEVANTAMIENTO DE SERVICIOS PARA LA OPTIMIZACIÓN DE RECURSOS EN EL LABORATORIO DE REDES DE LA UNIVERSIDAD TÉCNICA DE COTOPAXI EXTENSIÓN LA MANÁ",** siendo el Ing. MSc. Diego Jácome Segovia tutor del presente trabajo; y eximo expresamente a la Universidad Técnica de Cotopaxi y a sus representantes legales de posibles reclamos o acciones legales.

Además certificamos que las ideas, conceptos, procedimientos y resultados vertidos en el presente trabajo investigativo, son de nuestra exclusiva responsabilidad.

Enriquez Martinez Leonardo Javier Baño Oña Hugo Wilfrido

CI: 1205324963 CI: 0503925539

### **AVAL DEL TUTOR DE PROYECTO DE INVESTIGACIÓN**

En calidad de Tutor del Trabajo de Investigación sobre el título:

**"IMPLEMENTACIÓN DE SERVIDORES VIRTUALES Y LEVANTAMIENTO DE SERVICIOS PARA LA OPTIMIZACIÓN DE RECURSOS EN EL LABORATORIO DE REDES DE LA UNIVERSIDAD TÉCNICA DE COTOPAXI EXTENSIÓN LA MANÁ"**, de Enriquez Martinez Leonardo Javier y Baño Oña Hugo Wilfrido, de la carrera de Ingeniería en Informática en Sistemas Computacionales, considero que dicho Informe Investigativo cumple con los requerimientos metodológicos y aportes científico-técnicos suficientes para ser sometidos a la evaluación del Tribunal de Validación de Proyecto que el Honorable Consejo Académico de la Unidad Académica de Ciencias de la Ingeniería y Aplicadas de la Universidad Técnica de Cotopaxi designe, para su correspondiente estudio y calificación.

La Maná, 4 de Agosto, 2016

Ing. MSc. Diego Fernando Jácome Segovia

**TUTOR**

## **APROBACIÓN DEL TRIBUNAL DE TITULACIÓN**

En calidad de Tribunal de Lectores, aprueban el presente Informe de Investigación de acuerdo a las disposiciones reglamentarias emitidas por la Universidad Técnica de Cotopaxi, y por la Unidad Académica de Ciencias de la Ingeniera y Aplicadas.; por cuanto, el o los postulantes: Enriquez Martinez Leonardo y Baño Oña Hugo Wilfrido, con el título de Proyecto de Investigación:**"IMPLEMENTACIÓN DE SERVIDORES VIRTUALES Y LEVANTAMIENTO DE SERVICIOS PARA LA OPTIMIZACIÓN DE RECURSOS EN EL LABORATORIO DE REDES DE LA UNIVERSIDAD TÉCNICA DE COTOPAXI EXTENSIÓN LA MANÁ",** han considerado las recomendaciones emitidas oportunamente y reúne los méritos suficientes para ser sometido al acto de Sustentación de Proyecto.

Por lo antes expuesto, se autoriza realizar los empastados correspondientes, según la normativa institucional.

La Maná, 4 de Agosto 2016

Para constancia firman:

Ing. Mgtr. Jaime Mesias Cajas Ing. MSc. Johnny Bajaña Zajia C.I: 0502359250 C.I: 1204827115 LECTOR 1 PRESIDENTE LECTOR 2

4- HANNAN

Ing. MSc. Henry Chanatasig C.I: 0502817646 LECTOR 3 SECRETARIO

## **DEDICATORIA**

*A mis padres por haberme permitido cumplir uno de mis objetivos propuestos por su apoyo moral y económico en todo momento.*

*Por ser la guía que me orientó por el camino del bien y sobre todo de la responsabilidad y solidaridad.*

*A Dios, por darme la fortaleza de seguir adelante y darme las fuerzas para seguir adelante*

*Leonardo* 

## **DEDICATORIA**

*A mi madre Esther Oña por ayudarme a cumplir mis metas establecidas y mis objetivos con esfuerzo y enseñanza de apoyo a lograr los triunfos, A mi hermano por enseñarme a establecer la lucha para realizar mis logros y mis metas establecidas.*

*Hugo* 

## **AGRADECIMIENTO**

*A la Universidad Técnica De Cotopaxi Extensión La Maná, por permitirme finalizar mi carrera con los mejores conocimientos gracias a nuestros educadores.*

*A mis educadores, por brindarme la enseñanza día a día por nutrirme de nuevos conocimientos*

*Leonardo* 

## **AGRADECIMIENTO**

*A mi familia, por apoyarme en mi cumplimiento de mis objetivos y metas a realizadas, A mis Educadores por la enseñanza de nuevos conocimientos permitidos en el aprendizaje de día a día que brindamos en incondicional en el ámbito laboral.*

*Hugo*

## ÍNDICE DE CONTENIDO

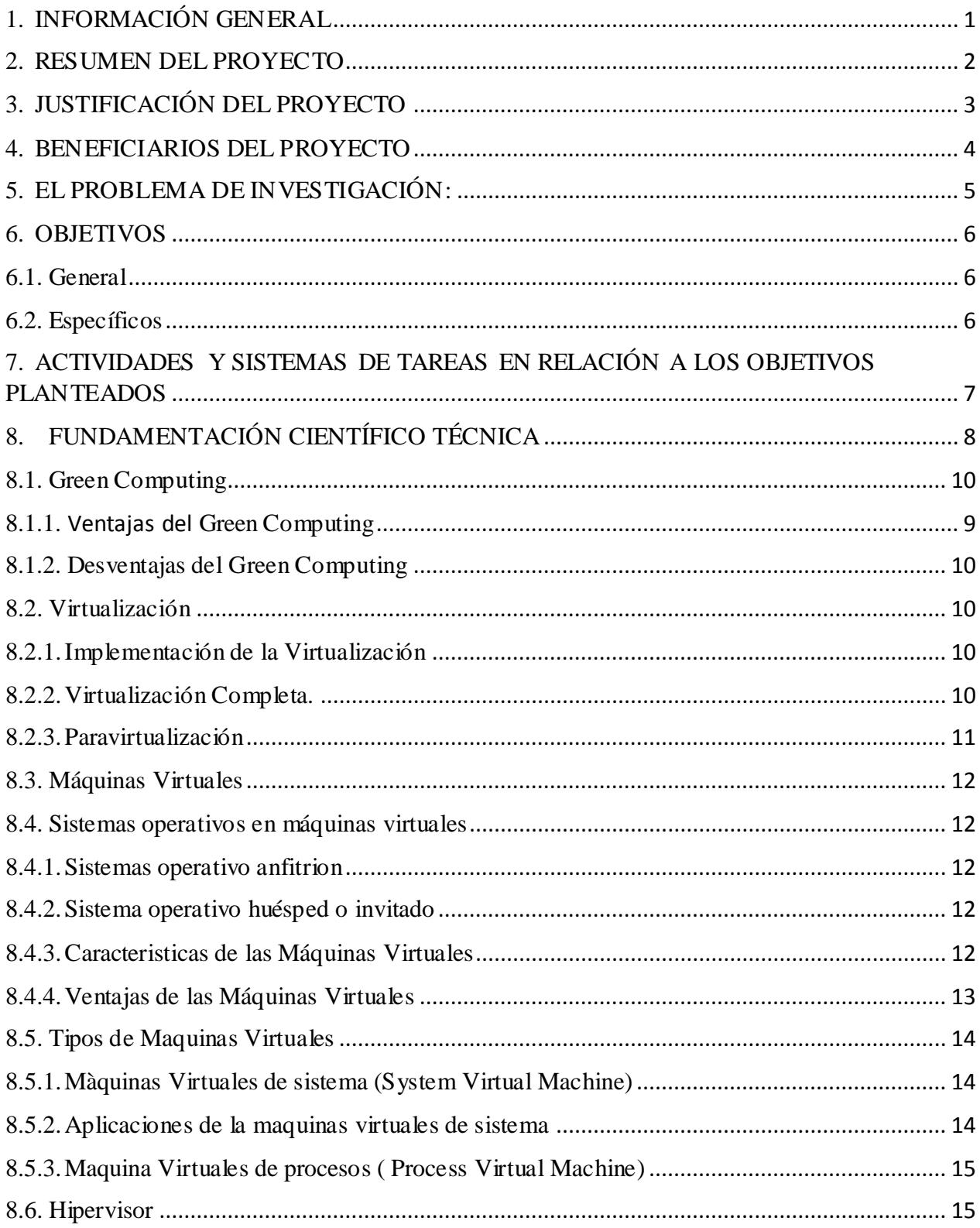

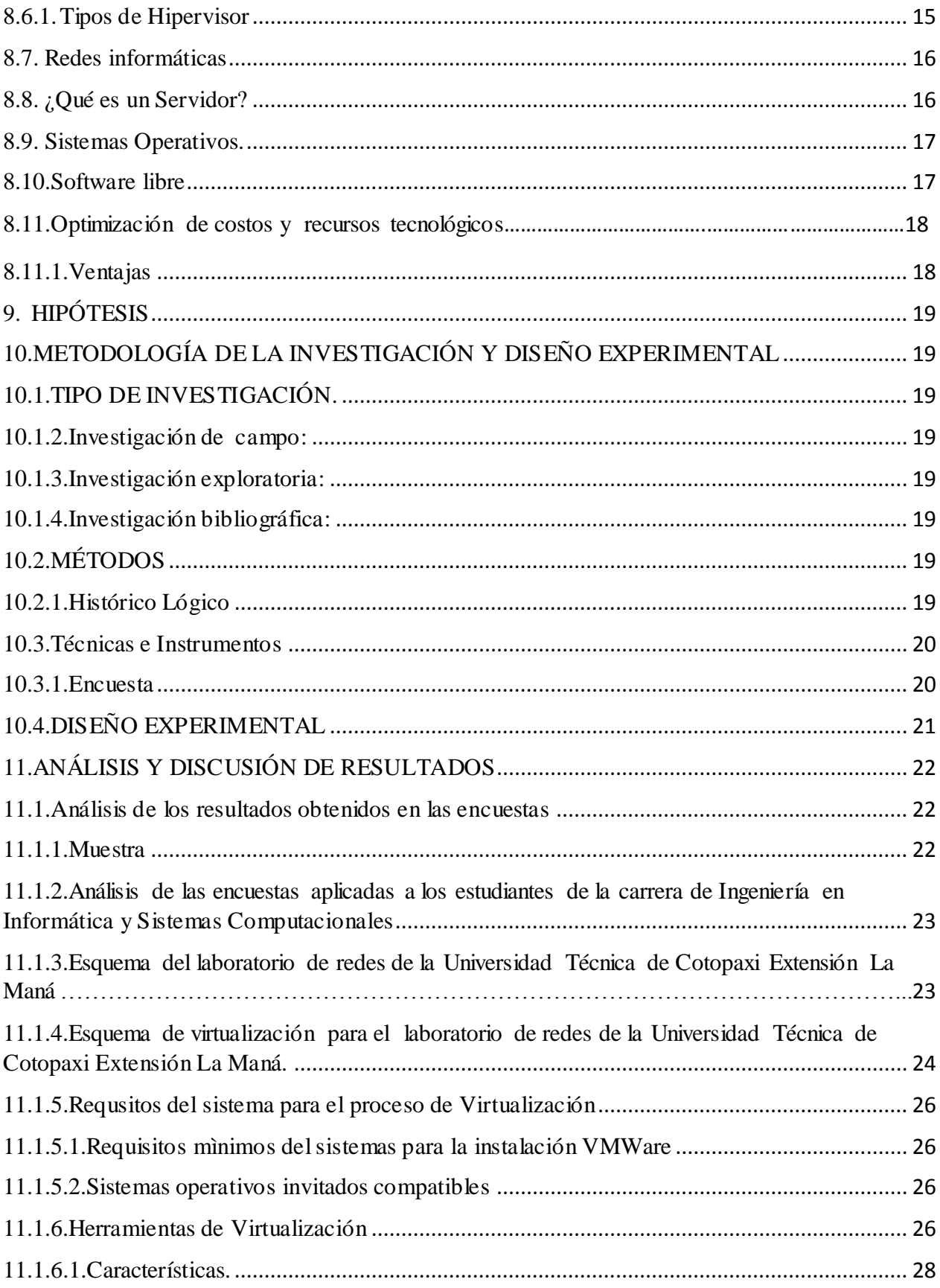

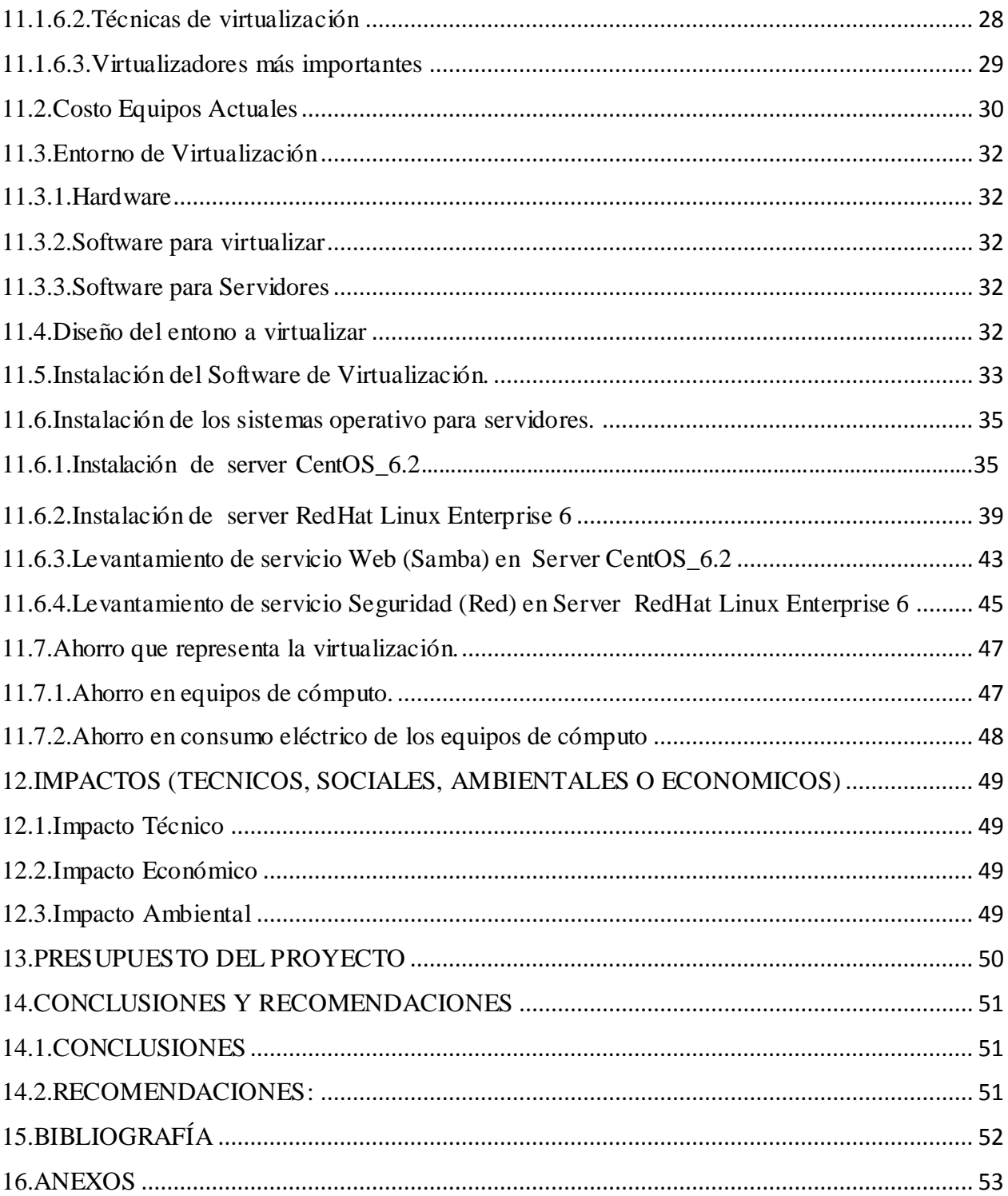

## **ÍNDICE DE GRÁFICOS**

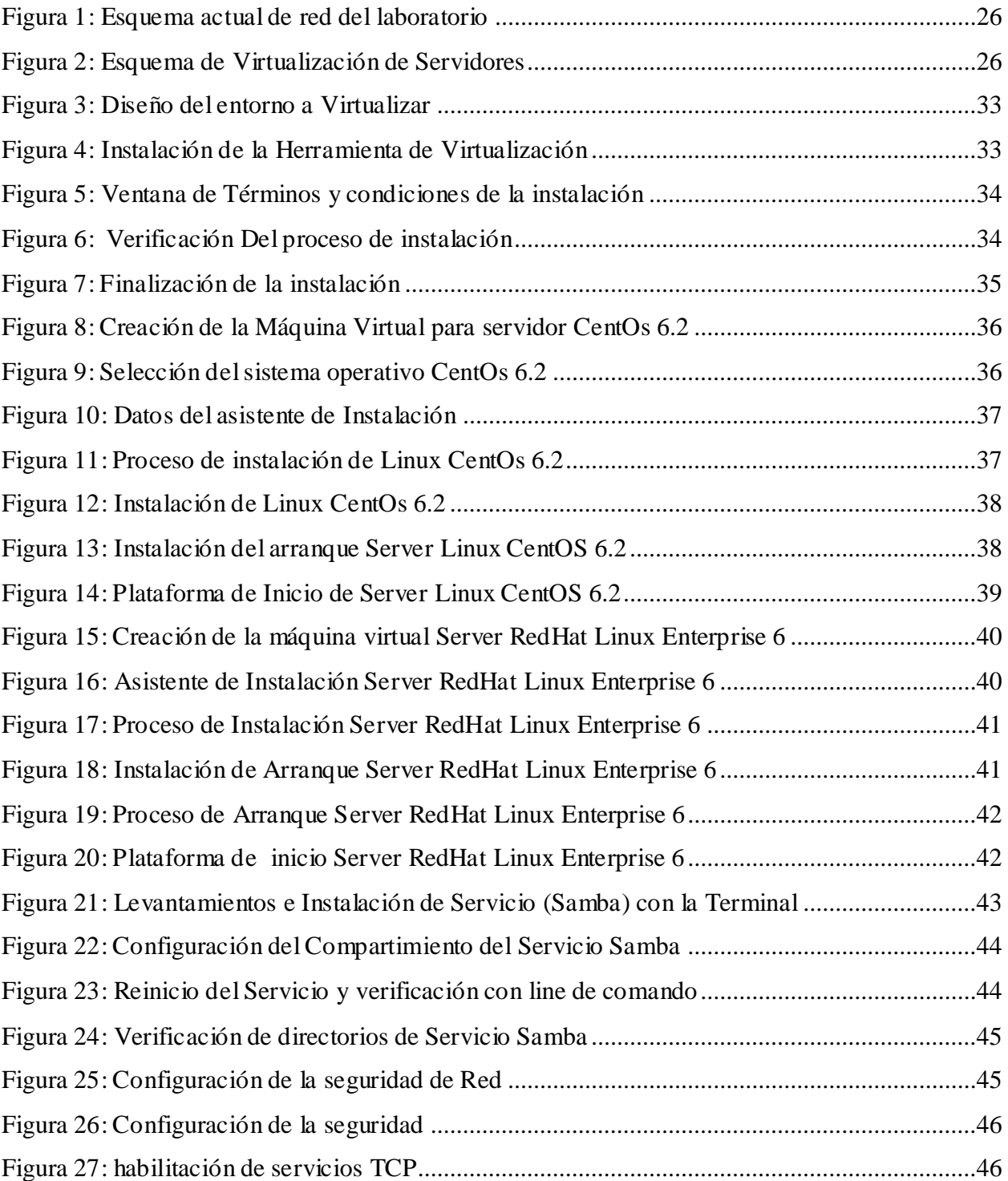

## ÍNDICE DE TABLAS

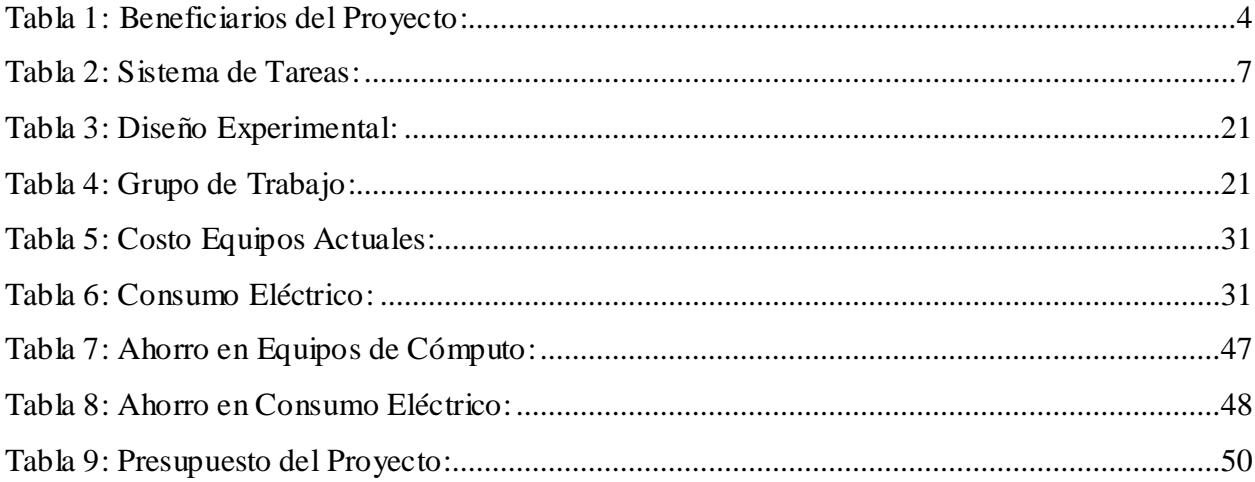

## <span id="page-13-0"></span>**1. INFORMACIÓN GENERAL**

#### **Título del Proyecto:**

# **"IMPLEMENTACIÓN DE SERVIDORES VIRTUALES Y LEVANTAMIENTO DE SERVICIOS PARA LA OPTIMIZACIÓN DE RECURSOS EN EL LABORATORIO DE REDES DE LA UNIVERSIDAD TÉCNICA DE COTOPAXI EXTENSIÓN LA MANÁ"**

**Fecha de inicio:** Octubre 2015

**Fecha de finalización:** Agosto 2016

**Lugar de ejecución:** La presente investigación se propone desarrollar en el laboratorio de redes de la Universidad Técnica de Cotopaxi Extensión La Maná.

**Unidad Académica que auspicia:** Ciencias de la Ingeniería y Aplicadas

**Carrera que auspicia:** Ingeniería en Informática y Sistemas Computacionales

#### **Equipo de Trabajo:**

Sr. Hugo Wilfrido Baño Oña.

Sr. Leonardo Enríquez Martínez Javier.

Ing. MSc. Diego Fernando Jácome Segovia.

**Área de Conocimiento**: Sistemas Computacionales e Informáticos.

**Línea de investigación:** Redes de comunicación.

**Sub-Línea:** Aplicación de sistemas operativos tipo servidor

#### <span id="page-14-0"></span>**2. RESUMEN DEL PROYECTO**

Proyectos de investigación como en el caso de la Virtualización de Servidores estos están destinados en resolver problemas en distintas áreas de las nuevas tecnologías y proponer soluciones a corto, mediano y largo plazo, pero deben estar focalizados a determinados sectores sociales en distintas zonas en donde se pueda brindar soluciones permanentes y seguras. Luego de un análisis profundo desarrollado en el campo de estudio particularmente en el laboratorio de redes de la Universidad Técnica de Cotopaxi de Extensión La Maná se propone una solución amigable con el medio ambiente como la virtualización servidores que de igual manera ayudará a la optimización de recursos, un elemento adicional por el cual se plantea el presente proyecto de investigación es dotar de herramientas tecnológicas para la práctica de los estudiantes de la Carrera de Ingeniería en Informática y Sistemas Computacionales la virtualización consiste en la utilización de software que permite crear máquinas virtuales (VM) el mismo que emula un host físico, el objetivo es crear sistemas operativos que sirvan como servidores para el desarrollo de prácticas de los estudiantes de la carrera de Ingeniería en Informática y Sistemas Computacionales, el entorno se lo realizará de manera independiente a cada sistema operativo que se instalará, esto quiere decir que su funcionamiento será independiente de los otros sistemas operativos, lógicamente, aislado del servidor host, para el desarrollo de la propuesta se utilizará software libre tanto para la virtualización como para los distintos servidores que se utilizarán, no obstante es necesario aclarar que se utiliza este tipo de software para no incurrir en problemas de licenciamiento con los sistemas operativos propietarios.

Palabras claves: Virtualización, Hipervisor, Máquinas Virtuales, Paravirtualización, Virtualización completa

## <span id="page-15-0"></span>**3. JUSTIFICACIÓN DEL PROYECTO**

Con el pasar de los años surgen nuevas alternativas tecnológicas que se convierten en aportes importantes al momento de resolver inconvenientes en la infraestructura tecnológica de las organizaciones, una de aquellas alternativas es la virtualización de servidores que son herramientas potentes al instante de centralizar aquellos servidores físicos en elementos virtualizados, la importancia y la funcionalidad que estos prestan es muy importante de las cuales se pueden mencionar que aportarían en la optimización de recursos, en la protección del medio ambiente, facilita la administración, los costos son accesibles y sobre todo su administración es sencilla.

También existen instituciones que en su afán de optimizar sus recursos no han tomado en cuenta la posibilidad de hacerlo con la aplicación de estas nuevas tecnologías, en este ámbito se siguen implementado servidores físicos los mismos que son una carga para las organizaciones se debe invertir en la administración y mantenimiento periódico de los mismos.

Es el caso de la Universidad Técnica de Cotopaxi Extensión La Maná, en donde se encuentra localizado un laboratorio de redes el mismo que no posee con una variedad de servidores que sean útiles a los intereses en el desarrollo académico de los estudiantes de la carrera de Ingeniería en Informática y Sistemas Computacionales, esto implica que sus conocimientos no sean los adecuados en el sentido que no existe un laboratorio en donde los estudiantes puedan efectuar sus respectivas prácticas académicas, en este ámbito surge la necesidad de dotar de una variedad de servidores virtualizados con sus respectivos sistemas operativos en base a los requerimientos de la carrera.

El aporte que este tipo de tecnologías brinda es muy amplio el mismo permite acceder a una variedad de servicios en los cuales los usuarios pueden hacer uso de los servidores virtualizados para desarrollar sus prácticas en el ámbito académico.

El impacto de la aplicación de esta propuesta es tecnológicamente positivo por la razón que permite optimizar recursos tecnológicos, económicos, espacio físico y de consumo eléctrico, permitiendo así a la institución no incurrir en inversiones de alto costo.

Para el desarrollo de la propuesta se cuenta con los elementos necesarios y suficientes como son bibliografía y con la respectiva asesoría adecuada, la misma que será la guía fundamental para la culminación de la presente investigación.

La utilidad que esta presta es que cada uno de los estudiantes tendrá a su disposición herramientas sólidas y confiables en el desarrollo de su preparación académica en el transcurso de su carrea.

### <span id="page-16-0"></span>**4. BENEFICIARIOS DEL PROYECTO**

Que existan diversidad de beneficiarios debe ser el objetivo de todos los proyectos de investigación pero que estén vinculados a determinados sectores de la sociedad, luego de haber realizado un análisis minucioso se establecen que en esta propuesta existen beneficiarios directos como indirectos, en el primer grupo de encuentran los estudiantes y docentes de la Carrera de Ingeniería en informática y Sistemas Computacionales quienes podrán desarrollar las respectivas prácticas en el laboratorio de redes sin problema alguno y como segundo grupo en este caso los indirectos se localizan los administradores de los laboratorios a quienes se le facilita la tarea de administración.

| <b>BENEFICIARIOS DEL PROYECTO</b> |     |
|-----------------------------------|-----|
| <b>Directos</b>                   |     |
| Estudiantes mujeres               | 81  |
| Estudiantes hombres               | 97  |
| Docentes hombres                  | 6   |
| <b>Indirectos</b>                 |     |
| Administradores hombre            |     |
| <b>TOTAL</b>                      | 185 |

<span id="page-16-1"></span> *Tabla 1: Beneficiarios del Proyecto:*

*Fuente: Universidad Técnica de Cotopaxi*

### <span id="page-17-0"></span>**5. EL PROBLEMA DE INVESTIGACIÓN:**

En el mundo hoy en día se habla de las nuevas etapas tecnológicas que se van desarrollando en los actuales momentos, las mismas nacen como alternativas al momento de proponer soluciones efectivas y eficaces en el ámbito tecnológico de las organizaciones, es así, que una de estas alternativas es la Virtualización de entornos informáticos la misma que está encaminada a la optimización de recursos físicos, económicos, tecnológicos y a la protección del medio ambiente.

Una de las empresas que aplicado este tipo se tecnologías la encontramos en Madrid-España DBLAS (Grupo ARRIVA) es la mayor empresa de transporte de viajeros por carretera de la comunidad de Madrid así como la mayor concesión de autobuses interurbanos del Consorcio Regional de Transportes de Madrid por parte de la empresa de transporte terrestre DBLAS (Grupo ARRIVA), tenía como objetivo modernizar el parque de servidores de la empresa, ganar en seguridad, capacidad de recuperación en caso de desastre y reducir tanto consumo energético como gasto operativo, teniendo en cuenta el crecimiento de la compañía en los últimos años en materia de servidores y almacenamiento.

La virtualización de su CPD (Centro de procedimiento de datos), no sólo optimiza los recursos disponibles por la empresa y reduce costes, si no que asegura una capacidad de crecimiento, seguridad y adaptabilidad imposibles de conseguir en el mundo físico.

Pero hay que tomar en cuenta que anteriormente esta tecnología no fue implementada en este tipo de herramientas no fueron lo suficientemente probadas en los ambientes informáticos, existen aspectos que influyen en la aplicación de la virtualización, se podrían citar algunos de ellos como: el temor y la falta de preparación para adaptarse a los nuevos impactos tecnológicos, la resistencia en invertir en proyectos de esta naturaleza.

En los ambientes tecnológicos en el Ecuador ya se los está aplicando pero en baja escala en comparación a otros países, esta limitante se produce por motivos de que las instituciones están sujetas a los mitos de que si no se conoce algo no se lo hace, pero con el pasar del tiempo este mito poco a poco se lo ha ido desechando debido a que la Virtualización de Servidores es una herramienta muy útil para el desarrollo de cada una de las organizaciones y en la optimización de

recursos, como un ejemplo de adaptarse a las nuevas tecnologías se encuentra la Escuela Superior Politécnica del Litoral en donde se ha desarrollado la implementación de un ambiente de Virtualización para el manejo de múltiples servidores de VoIP (Voz sobre protocolo de internet) sobre una plataforma común de hardware.

Sin duda alguna que en el laboratorio de redes de la Universidad Técnica de Cotopaxi Extensión La Maná es muy importante que se aplique este tipo de nuevas tecnologías al aplicarla servirá como una herramienta para la optimización de recursos económicos, físicos, tecnológicos y que sirvan como una herramienta que aporte al desarrollo académico de los estudiantes de la carrera de ingeniería en sistemas en donde puedan desarrollar sus distintas prácticas en el ámbito académico, y de igual manera esta investigación servirá como una guía para la aplicación de estas nuevas tecnologías en otros ambientes tecnológicos en la institución y porque no en otras organizaciones.

## <span id="page-18-0"></span>**6. OBJETIVOS**

#### <span id="page-18-1"></span>**6.1. General**

Implementar servidores virtuales y levantamiento de los servicios para la optimización de recursos en el Laboratorio de Redes de la Universidad Técnica de Cotopaxi Extensión La Maná

#### <span id="page-18-2"></span>**6.2. Específicos**

- Identificar los requerimientos en el laboratorio de redes para el proceso de virtualización.
- Seleccionar las herramientas de software libre para la virtualización.
- Establecer los sistemas operativos que serán utilizados como servidores virtualizables.
- Implementar la virtualización de servidores en base al esquema propuesto.

## **7. ACTIVIDADES Y SISTEMAS DE TAREAS EN RELACIÓN A LOS OBJETIVOS PLANTEADOS**

*Tabla 2: Sistema de Tareas:*

<span id="page-19-1"></span><span id="page-19-0"></span>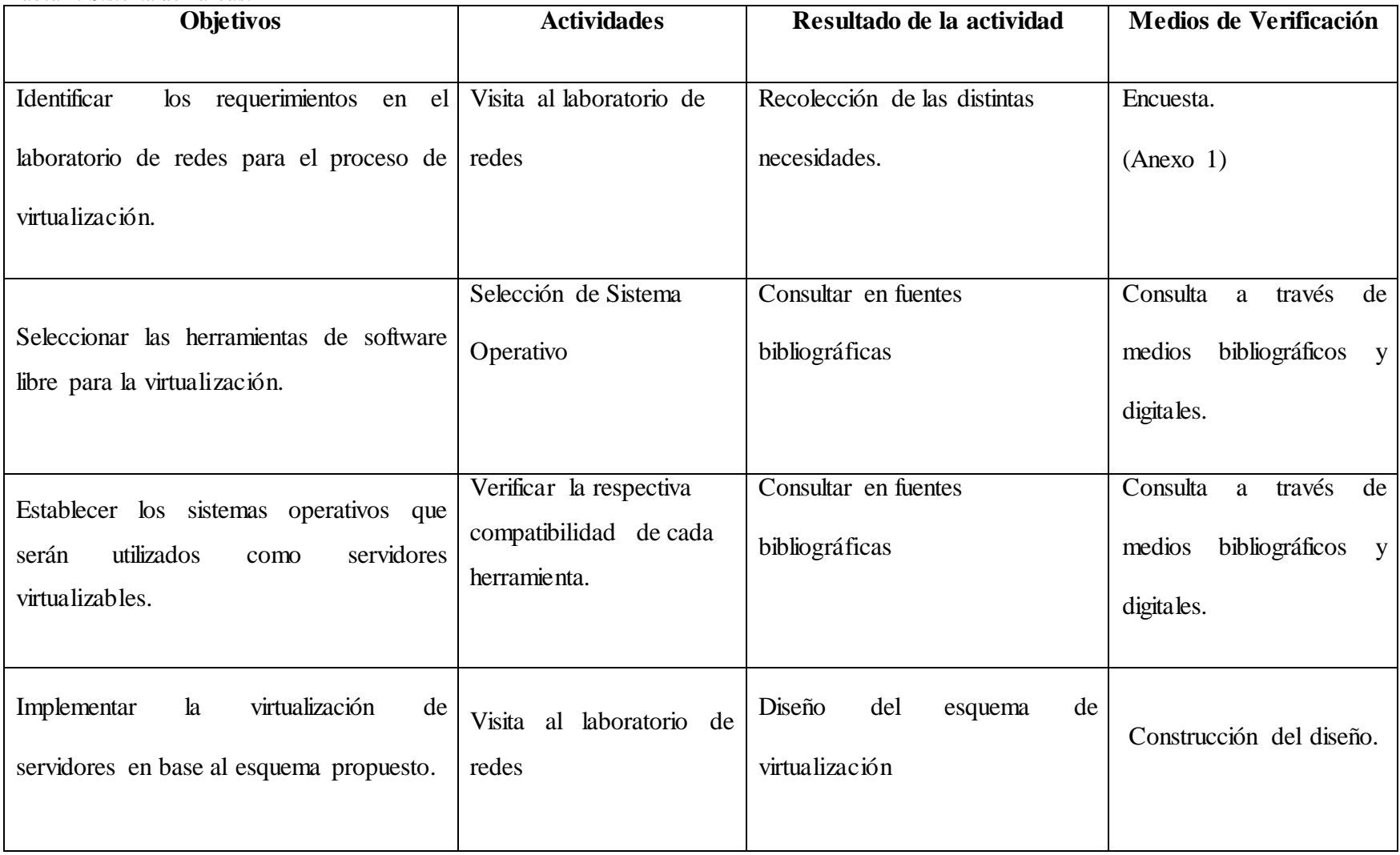

*Fuente: Los Investigadores*

## <span id="page-20-0"></span>**8. FUNDAMENTACIÓN CIENTÍFICO TÉCNICA**

#### **8.1. Green Computing**

Green Computing es la aplicación de métodos y técnicas encaminadas al uso responsable de las nuevas tecnologías, la misma que deben estar ligadas a la reducción de costo, optimización de recursos tecnológicos y a la protección del medio ambiente con el uso de alternativas limpias, Cloud Computing, se le puede dar una definición que son sistemas con los cuales se puede almacenar y procesar información en línea sin necesidad de hacerlo desde un computador, evitado la perdida de los mismos, la administración de los sistema en nube se los puede efectuar desde el exterior, la virtualización es el método de compartir los diferentes recursos que poseen los servidores, de una manera logica, y poderlos distribuir y utilizar entre diferentes aplicaciónes en un mismo entorno. **(Jácome, 2015)**

El término de Green Computing comenzó a utilizarse después de que la Agencia de Protección Ambiental (EPA) de los Estados Unidos desarrollara un programa de energía 1992, diseñado para promover la eficiencia energética de diversas tecnologías como computadoras, monitores y aires acondicionados.

• Sin embargo en varios países aún no se han implementado acciones concretas para ahorrar energía, las organizaciones tienen pobres políticas, procesos en cuanto ahorro de energía.

• La energía eléctrica que consumen los diferentes equipos IT (Estaciones, Servidores y Datacenters, el aire acondicionado, la iluminación, UPS, racks, entre otros), esto con el fin de satisfacer las demandas de información de los usuarios, es alta.

Gran parte de la situación actual está asociada a la actividad humana por lo tanto debe convertirse en una conversación de fondo para mejorar los resultados ambientales en todos nuestros escenarios. Si bien la causa del cambio climático ha sido originada en gran parte por las acciones del hombre, por la falta de control en los desperdicios, en la implementación de buenas prácticas de procesos industriales.

Y en la dependencia cíclica entre combustible fósil y emisiones de carbono. También resulta claro reconocer que una de las mayores fuentes de desperdicios está originándose desde los equipos y las infraestructuras tecnológicas.

"Green IT es el estudio y la práctica de utilizar los recursos de computación eficiente. " Green IT incluye las dimensiones de la sostenibilidad del medio ambiente, la economía de la eficiencia energética, y el costo total de propiedad, que incluye el coste de eliminación y reciclaje. **(Khan, 2013).**

### **8.1.1. Ventajas del Green Computing**

#### **Protección y conservación del medio ambiente**

Consiste en disminuir el impacto ambiental que se encuentra relacionado al consumo excesivo de energía, que desemboca en la emisión de CO2 y a la terminación de la vida útil de los implementos tecnológicos.

#### **Ahorró de energía**

Disminución en el consumo eléctrico y por ende reducción en el valor de las planillas.

## **Reducción de costos**

A través de la innovación y el reemplazo de equipos que cumplen funciones individualmente, por un solo equipo que puede suplantar las actividades a un menor costo.

#### **Independencia de dispositivos y plataformas**

Cada MV funciona independientemente de las otras máquina virtuales, si una de ellas falla en algún proceso las otras seguirán con su funcionamiento normal

#### **8.1.2. Desventajas del Green Computing**

- Acceso a la información: existe el riego de que personas no autorizadas puedan acceder a la información, los usuarios finales no tienen ni la menor idea de quienes pueden estar haciendo uso del mismo servidor pero con acciones ilegales, consumiendo espacio en disco y el tráfico de la red.
- Dependencias de la empresa proveedora para suministrar todas las herramientas útiles para su funcionamiento, no todos los sistemas de virtualización están disponibles en un solo paquete, las empresas deberán adquirirlas por un valor adicional.

#### <span id="page-22-0"></span>**8.2. Virtualización**

Expresa que: se puede definir la virtualización como tecnología que permite ejecutar maquinas virtuales con diferentes sistemas operativos en una misma máquina fisica, dicha virtualizacion se puede implementar por hardware o software, siendo la virtualización por software las más extendida y versátil.

La historia de la virtualización comenzó en la década de los 60 en entornos mainframe de IBM, en los que se virtualizaban todas las interfaces de hardware del sistema VMM (Virtual Machine Monitor), que permitia crear maquinas virtuales**. (Raya, 2010).**

#### <span id="page-22-1"></span>**8.2.1. Implementación de la Virtualización**

Existen diferentes formas de implementar la virtualización, dos de los enfoques líderes en utilización son: virtualización completa (Full virtualización) y paravirtualización.

#### <span id="page-22-2"></span>**8.2.2. Virtualización Completa.**

La Virtualización completa está diseñada para proporcionar abstracción total del sistema físico fundamental y crea un sistema virtual completo en que se puede ejecutar el sistema operativo huésped (guest). No se requiere ninguna modificación en el SO o aplicación huésped.

El sistema operativo (SO) o aplicación cliente no aprecia el entorno virtualizado, de modo que se puede ejecutar en la máquina virtual (VM) como si ella fuera un sistema físico, este enfoque puede ser ventajoso ya que facilita el desarrollo completo del software del hardware. La virtualización completa puede relacionar la migración de aplicaciones y cargas de trabajo entre diferentes sistemas físicos y también ayuda a hacer este enfoque muy seguro.

NIST (National Institute of Standards and Technology), en la virtualización completa, uno o más sistemas operativos y las aplicaciónes que contienen se ejecutan en la parte superior (top) del hardware virtual. Cada instancia de un sistema operativo (SO) y sus aplicaciónes se ejecutan en una máquina virtual (VM) independiente, llamada sistema operativo huésped (guest).

La virtualización completa permite ejecutar sistemas operativos huésped (guest) sin tener que modificarlos, sobre un sistema anfitrion (host) utilizando entre ambos un hypervisor o virtual Machine Monitor (VMM) que permite compartir el hardware real y controla el flujo de instrucciones en el sistema operativo huésped y el hardware físico tal como la CPU, el almacenamiento en disco, memoria y tarjetas de interfaces de red. **(Niño, 2011).**

#### <span id="page-23-0"></span>**8.2.3. Paravirtualización**

La Paravirtualización presenta cada VM con una abstracción del hardware que es similar pero no idéntico al hardware físico fundamental. Las técnicas de Paravirtualización requieren modificaciones a los sistemas operativos cliente que se ejecutan en las VMs.

El resultado de ello es que los sistemas operativos clientes "sienten" que se están ejecutando en un VM. La paravirtualización está recomendada en los siguientes tipos de despliegue.

- **Recuperación de desastres**. Ante una catástrofe, los sistemas clientes se pueden mover a otro hardware hasta que el equipo puede ser reparado.
- **Migración.** El movimiento a un nuevo sistema es más fácil y rápido ya que las instancias cliente pueden eliminar del hardware fundamental.
- **Gestión de la capacidad.** Debido a la facilidad en las migraciones, la gestión de la capacidad es más sencilla de implementar. Es más fácil de añadir potencia de proceso o capacidad de disco en un entorno virtualizado.

## <span id="page-24-0"></span>**8.3. Máquinas Virtuales**

Expresa que: una maquina virtual es un programa o aplicación que emula a un ordenador, lo que nos permite utilizar mas de un sistema operativo al mismo tiempo en el mismo ordenador.Las máquinas virtuales son especialmente útiles para probar sistemas operativos antes de instalarlos sobre la maquina fisica o si queremos instalar una aplicación que no soporte nuestro sistemas operativo actual. **(Pilar, 2012).**

#### <span id="page-24-1"></span>**8.4. Sistemas operativos en máquinas virtuales**

Las máquinas virtuales es ejecutar sistemas operativos para "probarlos". De esta forma podemos ejecutar un sistema operativo que queramos probar (GNU/Linux, por ejemplo) desde nuestro sistema operativo habitual (Mac OS X por ejemplo) sin necesidad de instalarlo directamente en nuestra computadora y sin miedo a que se desconfigure con tal sistema operativo primario.

#### <span id="page-24-2"></span>**8.4.1. Sistemas operativo anfitrion**

Es el sistemas operativo que se está instalando en nuestra maquina real, sobre el sistema operativo anfitrion se instalara el programa o aplicación que permitira que se instale otros sistemas operativos invitados.

#### <span id="page-24-3"></span>**8.4.2. Sistema operativo huésped o invitado**

Es el sistema operativo que instalamos en el programa de la maquina virtual. Sobre un mismo sistema operativo anfitrion podemos tener instalados varios sistemas operativos invitados.

#### <span id="page-24-4"></span>**8.4.3. Caracteristicas de las Máquinas Virtuales**

 Pueden ejecutar cualquier sistemas operativo o aplicación sin que la ejecución efecte a otra maquinas virtuales.

- El sistema operativo que esta instaldo sobre el ordenador (fisico) se llama anfitrion y el sistema operativo que esta iantalado en la maquina virtual se denomina invitado, la forma de instalar un sistema operativo es igual que cuando se instala sobre una maquina física.
- Tienen lo mismo que cualquier ordenador: BIOS, memoria, discos duros.
- Tienen discos duros virtuales que para la maquina anfitriona (es decir, para la maquina real) son simplemente ficheros de datos que se pueden copiar, mover, eliminar.
- El software que sirve para crear maquinas permite ejecutar varios sistemas operativos dentro del mismo hardware, compartiendo simultáneamente los recursos sin interferencias.
- La virtualización permite que en un solo ordenador haya maquinas virtuales con distintos servicios o aplicaciones, por ejmeplo, el correo electronico, DNS, DHCP, etc. Gracias a la virtualización se aprovechan los ordenadores y se deja a un lado el principio una aplicación por ordenar.

#### <span id="page-25-0"></span>**8.4.4. Ventajas de las Máquinas Virtuales**

- Permiten probar sistemas operativos, aplicaciones y configuraciones sin interferir con otras aplicacioness o sistemas operativos existentes (si no se creara una máquina virtual, las solucion seria crear una particion y dar formato ).
- El sistema operativo en la maquina virtual es totalmente independiente del sistema operativo de la maquina anfitriona.
- Faiclidad para hacer copias de seguiridad, es tan simple como copiar y pegar un fichero.
- Gracias a las snapshots (instantáneas) lo errores no son fatales y se puede recuperar un estado anterior de la maquina virtual.
- Permite que los cambios que se realizan en una maquina virtual no se guarden, las modificaciones desaparecen cuando se reinicia la maquina virtual, tambien esta lam opcion de guaradr los cambios.
- No es necesario cargar e instalar un gestor de arranque dual para ejecutar varios sistemas operativos, se pueden ejecutar varios sistemas operativos simultanemante.
- Si el disco duro virtual se daña, existe la psobilidad de abrirlo, dependiendo del sistemas de fichero que tenga se puede abrir desde un sistema Linux o Windows Virtualizado.

#### <span id="page-26-0"></span>**8.5.Tipos de Maquinas Virtuales**

Las maquina virtuales se pueden clasificar en dos grandes categorias según su funcionalidad y su grado de equvalencia a una verdadera maquina.

#### <span id="page-26-1"></span>**8.5.1. Màquinas Virtuales de sistema (System Virtual Machine)**

Permiten a la maquina fisica subyacente multiplicarse entre varias maquinas virtuales, cada una ejecuntado su propio sistema operativo. A la capa de software que permite la virtualización se la llama monitor de maquina virtual o hypervisor.

#### <span id="page-26-2"></span>**8.5.2. Aplicaciones de la maquinas virtuales de sistema**

- Varios sistemas operativos pueden coexistir sobre la misma computadora , en solido aislamiento el uno del otro, por ejmeplo para probar un sistema operativo nuevo sis necesidad de instalarlo directamente.
- La maquina virtual puede proporcionar una arquitectura de instrucciones ({ISA}) que sea algo distinta de la verdader maquina. Es decir podemos simular hardaware.
- Varias maquina virtuales (cada una con su propio sistema operativo llamado sistema operativo "invitado" o "guest" ), puede ser utlizado para consolidar servidores.

#### <span id="page-27-0"></span>**8.5.3. Maquina Virtuales de procesos ( Process Virtual Machine)**

Una maquina virtual de procesos , a veces llamada "maquina virtual de aplicacion", se ejecuta como un proceso normal dentro de un sistema operativo y soporta un solo proceso. La maquina se inicia automaticament cuando se lanza el proceso que se desea ejecutar y se detiene para cuando este finalizada. Su objetivo es el de proporcionar un entorno de ejecución independiente de la plataforma de hardware y del sistema operativo. **(Sánchez, 2015)**

#### <span id="page-27-1"></span>**8.6.Hipervisor**

El modelo CP/CMS lleva a una separación bastante limpia entre un multiplexador de hardware (CP) y el sistema operativo propiamente dicho (CMS). Y si bien la dupla puede ser vista como un sólo sistema operativo, conforme se fueron ejecutando en maquina virtuales sistemas operativos mas complejos. **(Wolf, 2015**)

Monitor de máquina virtual (virtual machine monitor) es una plataforma que permite aplicar diversas técnicas de control de virtualización para utilizar, al mismo tiempo, diferentes sistemas operativos (sin modificar o modificados en el caso de paravirtualización) en una misma computadora.

Es una extensión de un término anterior, "supervisor", que se aplicaba a kernels de sistemas operativos. Hipervisor permite una consolidación de robustez y estabilidad al sistema operativo colapsa, continúan trabajando interrupción. La primera computadora diseñada específicamente para virtualización fue el mainframe IBM S/360 Modelo 67. **(Ecured, 2015)**

## <span id="page-27-2"></span>**8.6.1. Tipos de Hipervisor**

Existen dos tipos de hipervisores en la aplicación de la virtualizacion

Nativo: el hipervisor es el host y se ejecuta directamente sobre el hardware del equipo.

**Alojado:** el hipervisor se ejecuta como una aplicación más sobre el sistema operativo del host. la interacción con los recursos del equipo se hara a traves de dicho sistema operativo. **(Gallego, 2014).**

#### <span id="page-28-0"></span>**8.7. Redes informáticas**

El término "red informática" es usado desde hace muchos años para identificar a toda estructura que combine los métodos físicos y técnicos necesarios para interconectar equipos informáticos con el propósito de lograr un intercambio efectivo de información en un entorno especifico, ya sea laboral, personal o global. **(Katz, 2013).**

Las redes en su estructura física, modos de conexión física y flujos de datos, etc; constituyen dos o más ordenadores que comparten determinados recursos, sea hardware (impresoras, sistemas de almacenamiento...) o sea software (aplicaciones, archivos, datos...). Desde una perspectiva más comunicativa, podemos decir que existe una red cuando se encuentran involucrados un componente humano que comunica, un componente tecnológico (ordenadores, televisión, telecomunicaciones) y un componente administrativo (institución o instituciones que mantienen los servicios).

En fin, una red, más que varios ordenadores conectados, la constituyen varias personas que solicitan, proporcionan e intercambian experiencias y informaciones a través de Sistemas de comunicación.

#### **Medios de transmisión**

El medio empleado para transmitir información limita la velocidad de la red, la distancia eficaz entre ordenadores y la topología de la red, los cables de cobre de dos hilos o los cables coaxiales proporcionan velocidades de transmisión de algunos miles de bps (bits por segundo)

#### <span id="page-28-1"></span>**8.8. ¿Qué es un Servidor?**

Como su propio nombre indica, los servidores que trabajan en un entorno de una red local, son equipos que proveen de una serie de funciones que requieren las estaciones de trabajo. Habitualmente, un servidor es un equipo que tiene una mayor capacidad de cálculo (un procesador más rápido con un mayor número de núcleos, una memoria principal de mayor capacidad, un disco duro más grande etc), debe ser capaz de entender todas las peticiones que le llegan, cuchas de ellas recibidas habitualmente en el mismo intervalo de tiempo. Además estos

servidores suelen funcionar durante la mayor parte del día e incluso es muy probable que no se apaguen nunca. **(Molina, 2013)**

#### <span id="page-29-0"></span>**8.9. Sistemas Operativos.**

Un sistema de cómputo consta de software (programas) y hardware (la maquina fìsica y sus componentes electrónicos). El sistema operativo es la parte fundametal del software, la porcion del sistema de computo que gestiona todo el hardware y el software, Para se mas especificos controla todos los archivos ,todos dispositivos, todas las secciones de la memoria principal y todos los nansegundos del tiempo de procesamiento.

Controla quien y como puede usar el sistema. En resume es el jefe. En cosecuencia, cada que el usuario envia una orden, el sistema operativo debe asegurarse que esta se ejecute o, en caso de no ejecutarse, debe arreglarselas para que el usuario reciba un mensaje que explique el error. **(Mclver, 2011).**

#### <span id="page-29-1"></span>**8.10. Software libre**

Expresa que: se utiliza este término a todo aquel software que puede modificarse, distribuirse, utilizarse y copiarse sin necesidad de pedir un permiso específico. Tradicionalmente el software se ha ofrecido con una serie de licencias que marcaban los términos en los que podía ser utilizado, distribuido y copiado.

Habitualmente, se impedía estas acciones a través de un documento que hace las veces de contrato, llamando licencia. El software libre también utiliza licencias, pero con la salvedad de que estas permiten dichas acciones. Además, para ello se ofrece el código fuente, es decir, el componente necesario para cumplir estas premisas. **(Fernandez, 2011).**

#### <span id="page-30-0"></span>**8.11. Optimización de costos y recursos tecnológicos**

Expresa que: la optimización de recursos tecnológicos consiste en la maximización del patrimonio de la entidad utilizando de la manera más eficiente los recursos de la empresa tiene o a los que puede acceder.

La estrategia de recursos tecnológicos tiene como objetivo principal la capitalización del patrimonio tecnológico de la entidad, en particular en los sectores en los que la empresa no está presente, adquiriendo competencias tecnológicas complementarias.

#### <span id="page-30-1"></span>**8.11.1. Ventajas**

- a) *Contribuye a reducir los costes.* Cuando más numerosa sean las ocasiones de aplicar las tecnologías y los conocimientos, mayores serán las experiencia adquirida y el control de los costes.
- b) *Incremento el número de innovaciones puestas en el mercado.* Cuanto más variadas sean las situaciones en las que se aplique un Know.how, tanto mayores serán las posibilidades de innovar; posibilidades que son el resultado de afrontar exigencias nuevas con la experiencia acumulada.
- c) *Aumenta la flexibilidad.* Desde el momento en que el núcleo de las competencias tecnológicas se convierte en el eje central de la estrategia de desarrollo empresarial, la compañía estar mejor preparada técnica y comercialmente, sobre todo psicológica y culturalmente, para afrontar los necesarios cambios de actualidad.
- **d)** *Moviliza a la empresa.* A diferencia de las estrategias de productos y de mercados los cuales cambian y desaparecen, la estrategia de recursos moviliza a la empresa alrededor de un proyecto a largo plazo, coordinando las capacidades individuales. **(Bermejo, 2014).**

## <span id="page-31-0"></span>**9. HIPÓTESIS**

Con la implementación de servidores virtuales y levantamiento de servicios se ayudará a la optimización de recursos en el Laboratorio de Redes de la Universidad Técnica de Cotopaxi Extensión La Maná.

## <span id="page-31-1"></span>**10. METODOLOGÍA DE LA INVESTIGACIÓN Y DISEÑO EXPERIMENTAL**

## <span id="page-31-2"></span>**10.1.TIPO DE INVESTIGACIÓN.**

La presente investigación que se propone desarrollar se encuentra en marcada bajo las normativas de:

#### <span id="page-31-3"></span>**10.1.2. Investigación de campo:**

Constituye un proceso sistemático, riguroso y racional de recolección, tratamiento, análisis y presentación de datos, basado en una estrategia de recolección directa de la realidad de las informaciones necesarias para la investigación.

#### <span id="page-31-4"></span>**10.1.3. Investigación exploratoria:**

Constituida por aquellos estudios que tratan de describir la situación sin intentar explicar o predecir las relaciones que se encontraran en ella.

#### <span id="page-31-5"></span>**10.1.4. Investigación bibliográfica:**

Que permitirá conseguir la base científica para la solución de la problemática indicada que a pesar de presentar características muy limitadas será minuciosamente estudiada.

## <span id="page-31-6"></span>**10.2. MÉTODOS**

#### <span id="page-31-7"></span>**10.2.1. Histórico Lógico**

Lo histórico está relacionado con el estudio de la trayectoria real de los fenómenos y acontecimientos en el de cursar de una etapa o período, lo lógico se ocupa de investigar las leyes generales del funcionamiento y desarrollo del fenómeno, estudia su esencia, lo lógico y lo

histórico se complementan y vinculan mutuamente, para poder descubrir las leyes fundamentales de los fenómenos, el método lógico debe basarse en los datos que proporciona el método histórico, de manera que no constituya un simple razonamiento especulativo, de igual modo lo histórico no debe limitarse sólo a la simple descripción de los hechos, sino también debe descubrir la lógica objetiva del desarrollo histórico del objeto de investigación. **(Gastón, 1996).**

#### <span id="page-32-0"></span>**10.3. Técnicas e Instrumentos**

Con el propósito de obtener resultados confiables en cuanto se refiere a la recolección de datos se aplicara la encuesta que estará dirigida a los docentes y estudiantes de la carrera son la fuente directa para tomar información relevante sobre la propuesta planteada, otra de los instrumentos para el mismo objetivo se aplicara la entrevista que estará dirigida a los administradores de los laboratorios. **(Bauer, 2008)**

#### <span id="page-32-1"></span>**10.3.1. Encuesta**

La encuesta es una técnica de recogida de datos mediante la aplicación de un cuestionario a una muestra de individuos. A través de las encuestas se pueden conocer las opiniones, las actitudes y los comportamientos de los ciudadanos. En una encuesta se realizan una serie de preguntas sobre uno o varios temas a una muestra de personas seleccionadas siguiendo una serie de reglas científicas que hacen que esa muestra sea, en su conjunto, representativa de la población general de la que procede. **(Margarita, 2007)**

# **10.4. DISEÑO EXPERIMENTAL**

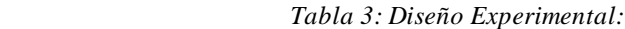

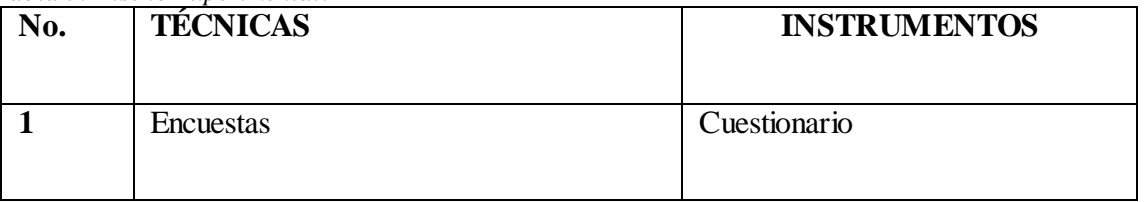

 *Fuente: Los Investigadores* 

<span id="page-33-0"></span> *Tabla 4: Grupo de Trabajo:*

<span id="page-33-1"></span>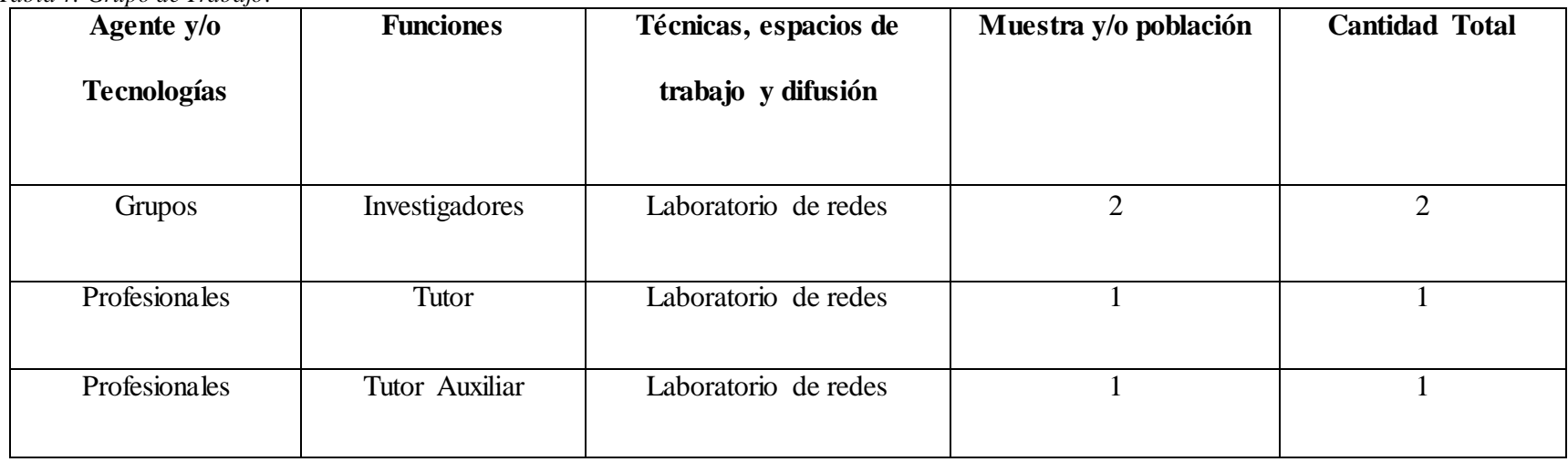

<span id="page-33-2"></span>*Fuente: Los Investigadores*

## <span id="page-34-0"></span>**11. ANÁLISIS Y DISCUSIÓN DE RESULTADOS**

## <span id="page-34-1"></span>**11.1.Análisis de los resultados obtenidos en las encuestas**

## <span id="page-34-2"></span>**11.1.1. Muestra**

N= Numero de población

O= 0.5 varianza

Z= 1.96 nivel de confianza

E= 0.06 error máximo admisible

$$
\frac{N*0^2*Z^2}{(N-1)*E^2+0^2*Z^2}
$$

$$
n = \frac{184 * 0.5^2 * 1.96^2}{(184 - 1) * 0.06^2 + 0.5^2 * 1.96^2}
$$

$$
n = \frac{184 * 0.25 * 3.84}{183 * 0.0036 + 0.25 * 3.84}
$$

$$
n = \frac{176,64}{1.6188}
$$

$$
n=109
$$

# <span id="page-35-0"></span>**11.1.2. Análisis de las encuestas aplicadas a los estudiantes de la carrera de Ingeniería en**

## **Informática y Sistemas Computacionales**

Luego de haber aplicado las respetivas encuestas es posible obtener una idea muy clara de las necesidades que se deben satisfacer, como primer aspecto se pregunta a la población encuestada que si es necesario que en la universidad se apliquen nuevas tecnologías en donde el 100% de los encuestados están de acuerdo, continuando con el análisis existe un interrogante en la cual se sondea si conocen lo que es la virtualización, existen dos criterios el 65% expresa que sí y el 35% que no, todos estos elementos nos han servido como eje central para el desarrollo de la propuesta investigativa, para tener una idea más clara sobre todos los elementos ir. (Anexo 2).

#### <span id="page-35-1"></span>**11.1.3. Esquema del laboratorio de redes de la Universidad Técnica de Cotopaxi Extensión**

#### **La Maná.**

En la siguiente imagen se muestra el esquema actual que posee la red, el cual tiene como sistema operativo base Windows 7, existe un total de 12 equipos disponibles como se puede observar no existe ningún tipo de servidor virtualizado.

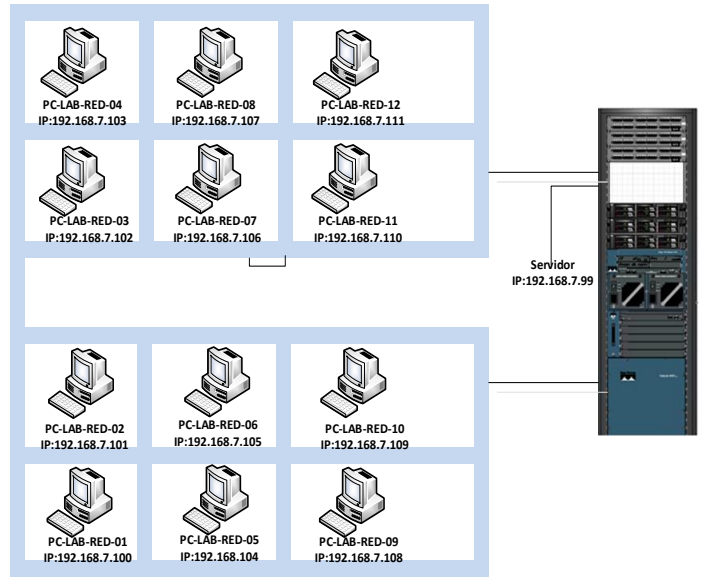

 *Gráfico 1: Esquema actual de red del laboratorio Fuente: Laboratorio de redes*
#### **11.1.4. Esquema de virtualización para el laboratorio de redes de la Universidad Técnica de**

#### **Cotopaxi Extensión La Maná.**

Para la ejecución de la propuesta planteada se debe diseñar un esquema el cual se detalle cómo se desarrollará la virtualización, (figura 2) se aprecian como eje central un computador de escritorio sobre el cual posee el sistema operativo anfitrión que es Windows 7 profesional de 64 bits, es aquí en donde se virtualizará los sistemas operativos invitados, se ha seleccionado los siguientes Linux CentOS y Linux Red Had Enterprise respectivamente, el primer servidor cumplirá la función de servicio web que es un programa que gestiona cualquier aplicación en el lado del servidor realizando conexiones bidireccionales y unidireccionales y síncronas o asíncronas con el cliente generando una respuesta en cualquier lenguaje o aplicación en el lado del cliente.

El código recibido por el cliente suele ser compilado y ejecutado por un navegador web, para la transmisión de todos estos datos se utiliza algún protocolo, generalmente se utiliza el protocolo HTTP para estas comunicaciones, perteneciente a la capa de aplicación del modelo OSI (Interconexión de sistemas abiertos).

Protocolos del servidor web, la comunicación de estos datos entre cliente y servidor se hace por medio un protocolo, concretamente del protocolo Http, con esto, un servidor web se mantiene a la espera de peticiones HTTP, que son ejecutadas por un cliente HTTP, el servidor responde al cliente enviando el código HTML de la página; el navegador cuando recibe el código, lo interpreta y lo muestra en pantalla.

El cliente es el encargado de interpretar el código HTML, es decir, de mostrar las fuentes, los colores y la disposición de los textos y objetos de la página, el servidor se encarga de transferir el código de la página sin llevar a cabo ninguna interpretación de la misma, protocolo es conjunto de reglas que gobiernan el intercambio de datos entre entidades dentro de una red.

Es el lenguaje común "que utilizan" los ordenadores para "hablar" y entenderse entre sí, existen muchos tipos de protocolos cada uno con sus reglas bien definidas, protocolo HTTP (protocolo de transferencia de hipertexto) una de las características del protocolo Http es que no es permanente, es decir, cada operación HTTP implica una conexión con el servidor. (**Ecured**, 2015).

La web funciona siguiendo el modelo cliente-servidor, un servidor se encarga de prestar el servicio, y un cliente que es quien recibe dicho servicio, cliente web: es un programa mediante el cual el usuario solicita a un servidor web el envío de información, esta información se transfiere mediante el protocolo HTTP, información que recibe: la información que se recibe es un conjunto de documentos de texto codificados en lenguaje HTML, interpretar estos documentos para mostrárselos al usuario en el formato correspondiente, cuando la información recibida no es un documento de texto, sino un objeto multimedia que el cliente no interpretar, el propio cliente web activar una aplicación externa encargada de gestionarlo clientes web.

También ayudará a los administradores en el proceso de administrar de toda la información con seguridad y simplifica el uso compartido de recursos y la colaboración entre usuarios, mientras tanto que el segundo cumplirá las funciones de servidor de seguridad es la protección de la infraestructura computacional y todo lo relacionado con esta incluyendo la información que esta contenga, existen una serie de estándares, protocolos, métodos, reglas, herramientas y leyes concebidas, para minimizar los posibles riesgos a los medios o la información. **(Ecured, 2015)**

Seguridad en la red DNS (sistema de nombre de dominio), es un sistema de nomenclatura jerárquica para computadoras, servicios o cualquier recurso conectado al internet o a una red privada. Este sistema asocia información variada con nombres de dominios asignado a cada uno de los participantes, identificadores binarios asociados con los equipos conectados a la red, esto con el propósito de poder localizar y direccionar estos equipos mundialmente, el DNS es una base de datos distribuida y jerárquica que almacena información asociada a nombres de dominio en redes como Internet. **(Ecured, 2015).**

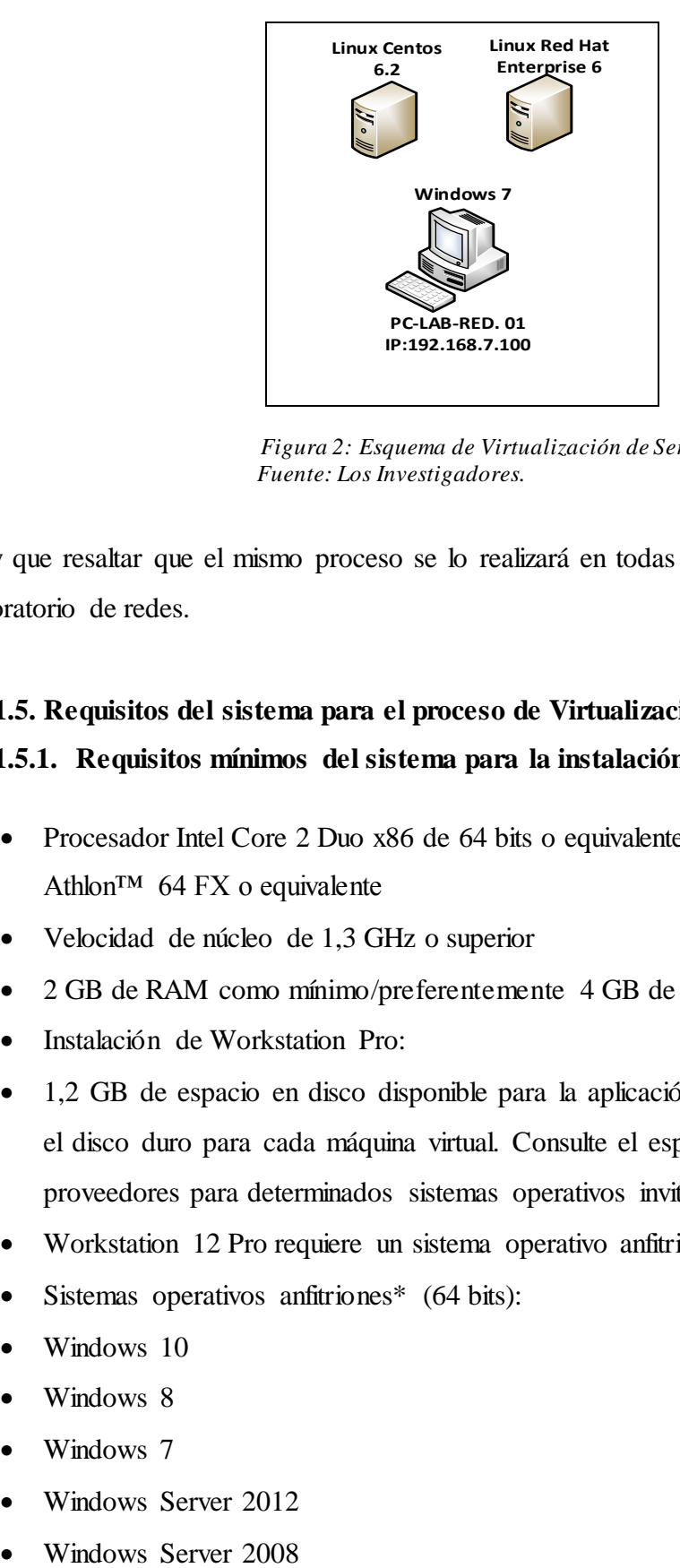

 *Figura 2: Esquema de Virtualización de Servidores Fuente: Los Investigadores.*

Hay que resaltar que el mismo proceso se lo realizará en todas las maquinas con las que cuenta el laboratorio de redes.

# **11.1.5. Requisitos del sistema para el proceso de Virtualización**

# **11.1.5.1. Requisitos mínimos del sistema para la instalación VMWARE**

- Procesador Intel Core 2 Duo x86 de 64 bits o equivalente, procesador de doble núcleo AMD Athlon<sup>TM</sup> 64 FX o equivalente
- Velocidad de núcleo de 1,3 GHz o superior
- 2 GB de RAM como mínimo/preferentemente 4 GB de RAM
- Instalación de Workstation Pro:
- 1,2 GB de espacio en disco disponible para la aplicación. Se requiere espacio adicional en el disco duro para cada máquina virtual. Consulte el espacio en disco que recomiendan los proveedores para determinados sistemas operativos invitados.
- Workstation 12 Pro requiere un sistema operativo anfitrión de 64 bits.
- Sistemas operativos anfitriones\* (64 bits):
- Windows 10
- Windows 8
- Windows 7
- Windows Server 2012
- 
- Ubuntu 8.04 y superior
- Red Hat Enterprise Linux 5 y superior
- CentOS 5.0 y superior
- Oracle Linux 5.0 y superior
- openSUSE 10.2 y superior
- SUSE Linux 10 y superior
- Para obtener compatibilidad para gráficos de Aero de Windows 7 en una máquina virtual
- 3 GB de RAM (PC anfitriona)
- Procesador Intel Core 2 Duo, 2,2 GHz y superior o AMD Athlon 4200+ y superior
- NVIDIA GeForce 9900GT y superior, o ATI Radeon HD 2600 y superior

### **11.1.5.2. Sistemas operativos invitados compatibles**

VMware Workstation 12 Pro es compatible con cientos de sistemas operativos invitados de 32 bits y 64 bits desde Microsoft DOS hasta Windows 10, desde Windows NT Server hasta Windows Server 2012 R2, Ubuntu 15.04 y muchas otras versiones de Linux. A continuación, se presenta una lista en la que se detallan los sistemas operativos invitados populares que son compatibles. **(VMWare, 2015)**

- Windows 10
- Windows 8.X
- Windows 7
- Windows XP
- Ubuntu
- RedHat
- SUSE
- Oracle Linux
- Debian
- Fedora
- openSUSE
- Mint

• CentOS

### **11.1.6. Herramientas de Virtualización**

## **11.1.6.1. Características.**

La virtualización de servidores tiene muchas ventajas:

- El mantenimiento de hardware, el consumo eléctrico y las necesidades de espacio y climatización se dividen de forma considerable.
- La compra de material ya no es un imperativo para cada implementación
- Permite integrar una gama de servidores en un solo equipo físico
- Facilidad ala momento de respaldar la información
- La migración de servidores a distintas maquinas es mucho más sencilla
- **Mayor** seguridad
- Se facilita la gestión de cambios
- Disminución en el uso de hardware
- Tiempos de parada de los procesos mucho más cortos
- Optimización en las capacidades de procesamiento de los servidores físicos.

## **11.1.6.2. Técnicas de virtualización**

### **Virtualización de Hardware**

Las técnicas de virtualización por hardware aceleran la ejecución del huésped, pero sólo funcionan con microprocesadores modernos, en el caso de microprocesadores Intel, la virtualización por hardware se denomina VT-x y en el caso de AMD, se denomina AMD-V, en la mayoría de ordenadores, la virtualización por hardware se debe habilitar en la BIOS.

## **Virtualización de Software**

Las técnicas de virtualización por software posibilitan la virtualización en todo tipo de PC, antiguo y nuevo, pero las máquinas virtuales son lentas y necesita de más tiempo de microprocesador (…). **(Gillet, 2010)**

### **11.1.6.3. Virtualizadores más importantes**

### **XEN**

Es un Hipervisor de máquinas virtuales, desarrollado por la comunidad Open Source, que permite hacer funcionar varios sistemas operativos sobre la misma maquina host. La sociedad XenSource es la que en gran medida ha construido en XEN, que fue comprado por Citrix en 2007. XenServer es un tipo de producto llamado paravirtualización, la paravirtualización significa que las máquinas virtuales son conscientes de que no se ejecutan sobre una arquitectura de hardware clásico, por tanto, es necesario adaptar las máquinas virtuales para que se puedan ejecutar correctamente. **(Gillet, 2010)**

La máquina virtual es de código abierto para el diseño ejecutar la instancias de sistemas operativos con todas sus características, de forma completamente funcional en un equipo sencillo. Xen proporciona aislamiento seguro, control de recursos, garantías de calidad de servicio y migración de máquinas virtuales en caliente, los sistemas operativos pueden ser modificados explícitamente para correr Xen (aunque manteniendo la compatibilidad con aplicaciones de usuario).

Esto permite a Xen alcanzar virtualización de alto rendimiento sin un soporte especial de hardware. Intel ha realizado diversas contribuciones a Xen que han permitido añadir soporte para sus extensiones de arquitectura VT-X Vanderpool, esta tecnología permite que sistemas operativos sin modificar actúen como hosts dentro de las máquinas virtuales de Xen, el servidor físico soporte las extensiones VT de Intel o Pacifica de AMD. **(Ecured.cu, 2015).**

#### **VMware**

Dispone de varios productos dedicados a dar soluciones de virtualización, los productos VMware son los más utilizados por empresas en todo el mundo, la mayoría son de pago y tiene licencia propietaria.

VMware dispone de varios productos dedicados a dar soluciones de virtualización los productos VMware son los más utilizados por empresas en todo el mundo, la mayoría son de pago y tienen licencia propietaria.

VMware Workstation. Se compara como un hipervisor de tipo 2 y es de pago es una de las herramientas software que más se utiliza para virtualizar. Soporta cerca de 200 Sistemas Operativos.

VMware Player. Es un hipervisor de tipo 2 gratuito y se puede instalar en Windows y Linux para 32 y 64 bits. VMware Player permite crear máquinas virtuales, además de ejecutar máquinas virtuales creadas por VMware Workstation, VMware Server o VMware ESXi, soportando también máquinas virtuales de Microsoft y discos de recuperación creados con Symantec LiveState Recovery.

VMware ESXi. Es líder del mercado en la virtualización de servidores y consiste en un hipervisor de tipo 1 que no se ejecuta de ningún sistema operativo porque él mismo se encarga de realizar operaciones en modo kernel. **(Niño, 2011)**

**VirtualBox** es un programa que permite crear maquina virtuales. Originalmente fue desarrollado por la empresa Innotek, que actualmente es propiedad de la empresa Sun.

VirtualBox puede ejecutarse en multitud de sistemas operativos anfitriones como, por ejemplo, Windows, OS X, Linux y Solaris.

La lista completa de sistemas operativos huésped, la virtualización de los sistemas operativos es transparente, es decir, no hace falta modificar el sistema operativo huésped para virtualizarlo.

Software de virtualización es desarrollado actualmente por la compañía Oracle como parte de su familia de productos para la virtualización. **(Cardona, 2010**).

#### **11.2.Costo Equipos Actuales**

La inversión en la que puede incurrir la institución al tratar de equipar de nuevos equipos para la carrera de ingeniería en informática y sistemas computacionales es muy costosa, la inversión únicamente en equipos es de \$13200 sin contar con la demás infraestructura, es así que existe la necesidad de desarrollar la propuesta planteada.

| <b>COSTO DE LOS EQUIPOS ACTUALES</b> |                                                                                                    |                |         |
|--------------------------------------|----------------------------------------------------------------------------------------------------|----------------|---------|
| <b>Equipo</b>                        | <b>Características</b>                                                                                           | Valor unitario | Costo   |
| 12 PC                                | Modelo Pro Desk con procesador Intel<br>Core i7, 4 Gb de memoria RAM, 640 GB<br>de disco duro, unidad de DVD RW. | \$1100         | \$13200 |
| <b>TOTAL</b>                         |                                                                                                    |                | \$13200 |

**Tabla 5: Costo Equipos Actuales:**

 *Fuente: Los investigadores*

En la tabla 6 se puede apreciar el valor del consumo eléctrico detallado en el cual el costo total es de los \$3240 siendo una cifra bastante considerable para el presupuesto de la institución.

|                            |                      |               | <b>CONSUMO ELECTRICO</b> |                           |            |            |
|----------------------------|----------------------|---------------|--------------------------|---------------------------|------------|------------|
| <b>Equipos</b>             | $\mathbf{N}^{\circ}$ | Potencia      |                          | <b>Total</b><br><b>KW</b> | Consumo    |            |
|                            |                      |               |                          |                           | <b>KWh</b> | <b>KWh</b> |
|                            |                      | <b>Vatios</b> | <b>Vatios</b>            |                           | mes        | año        |
| 12 PC                      | 12                   | $150x12=1800$ | 1800Vx0.15\$             | 1800                      | \$270      | \$3240     |
| Fuente: Los Investigadores |                      |               |                          |                           |            |            |

 **Tabla 6: Consumo Eléctrico** 

Como se puede evidenciar el costo al tratar de implementar otro laboratorio en el cual los estudiantes puedan desarrollar sus respectivas prácticas es elevado, tanto en la adquisición de nuevos equipos como en el consumo eléctrico, duda alguna esto no favorece a los intereses de la institución.

## **11.3. Entorno de Virtualización.**

La virtualización que se plantea desarrollar como propuesta está conformada por dos elementos esenciales que son la parte medular del proyecto, cada uno de los elementos dependen uno del otro, estos elementos son: Hardware y Software.

### **11.3.1. Hardware.**

Existe un total de 12 PCsModelo Pro Desk con procesador Intel Core i7, 4 Gb de memoria RAM, 640 GB de disco duro, unidad de DVD RW que se encuentran distribuidos en el laboratorio de redes de la universidad.

#### **11.3.2. Software para virtualizar.**

- VMWare, es el software que servirá para virtualizar cada uno de los servidores propuestos independientemente uno del otro.

#### **11.3.3. Software para Servidores.**

Los sistemas operativos que serán utilizados para el desarrollo de la propuesta son:

- Linux Centos 6.2
- RedHat Linux Enterprise 6

## **11.4.Diseño del entono a virtualizar.**

Los servidores que serán objeto de virtualización están comprendidos de la siguiente manera:

Servidor Web (Linux CentOS 6.2).

Servidor de Seguridades.(RedHat Linux Enterprise 6).

En la gráfica expuesta a continuación se puede apreciar el respectivo esquema de virtualización, cada servidor cumplirá su respectiva función.

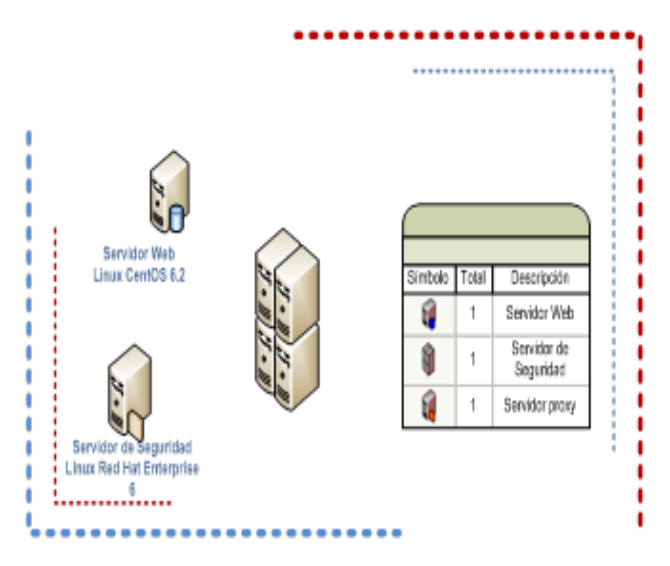

*Figura 3: Diseño del entorno a Virtualizar. Fuente: Los Investigadores.*

### **11.5.Instalación del Software de Virtualización.**

Para el proceso de virtualización lo primero que se debe hacer es la instalación de la herramienta de Virtualización en este caso se ha seleccionado a VMware Pro 12, que este será el primer paso para iniciar con la propuesta.

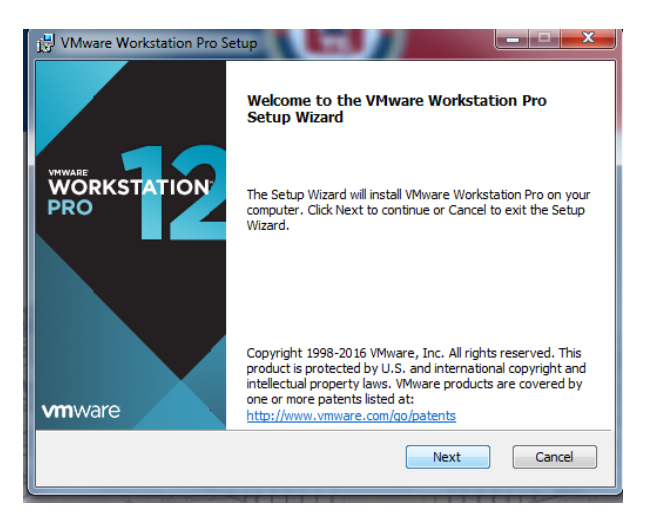

 *Figura 4: Instalación de la Herramienta de Virtualización. Fuente: Los Investigadores.*

En la siguiente ventana se selecciona aceptar los términos y condiciones.

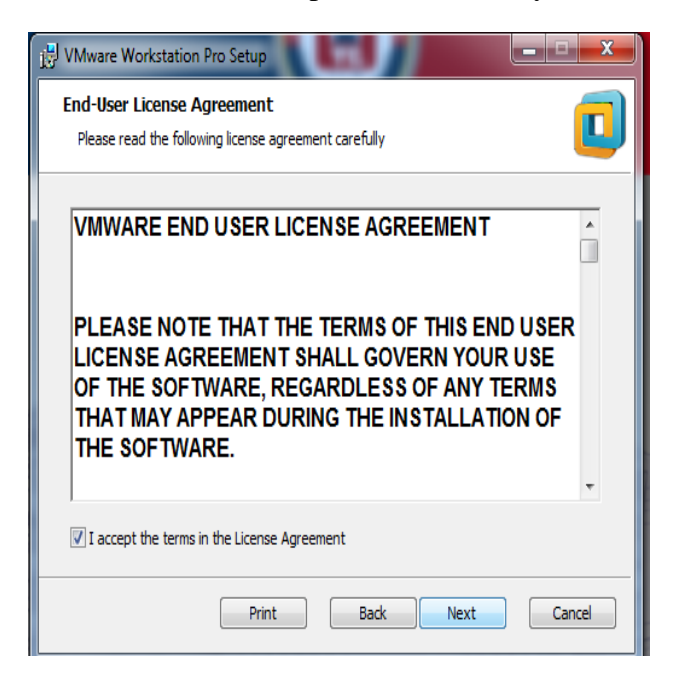

 *Figura 5: Ventana de Términos y condiciones de la instalación. Fuente: Los Investigadores.*

Como siguiente paso se verifica el proceso de instalación del programa.

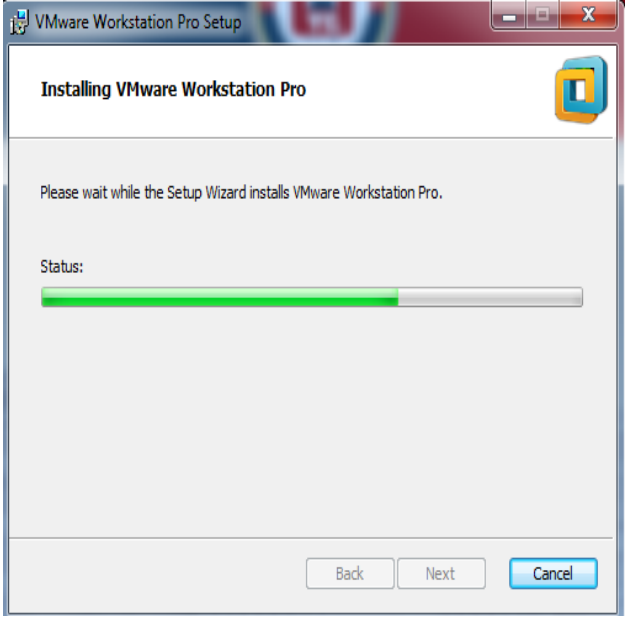

 *Figura 6: Verificación Del proceso de instalación. Fuente: Los investigadores.*

En la siguiente ventana se muestra el proceso de finalización de la instalación.

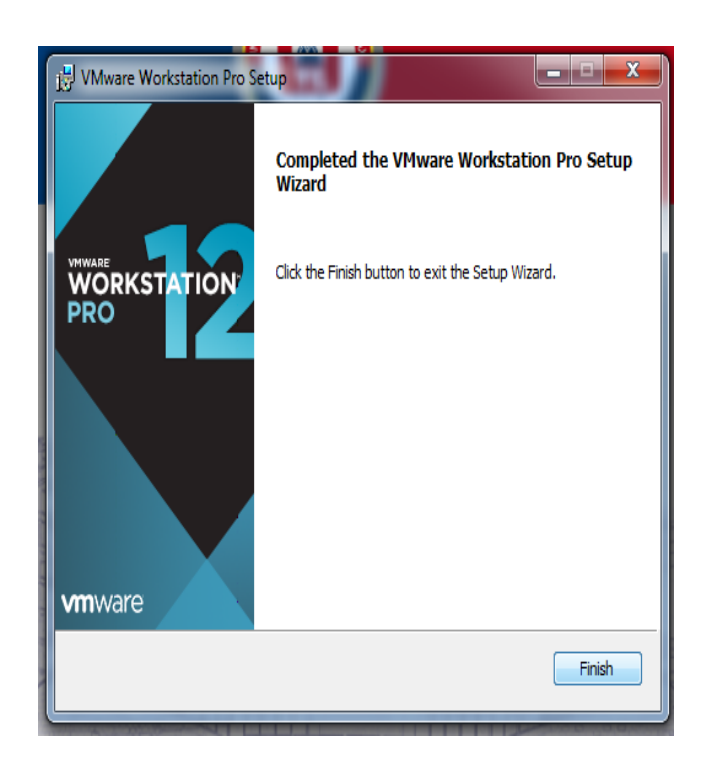

 *Figura 7: Finalización de la instalación. Fuente: Los Investigadores.*

### **11.6.Instalación de los sistemas operativo para servidores.**

# **11.6.1. Instalación de server CentOS\_6.2.**

Como siguiente paso se instalará el sistema operativo que cumplirá la función de servidor web, el sistema operativo que se seleccionó es Linux CentOS 6.2, para el efecto se debe iniciar VMWare y seleccionar la opción New Virtual Machine y seleccionar siguiente para luego optar el tipo de instalación y el asistente va indicando todo el proceso que se debe seguir para la respectiva instalación, de idéntica manera debemos proceder con cualquier sistema operativo que seleccionemos. (Fig. 8)

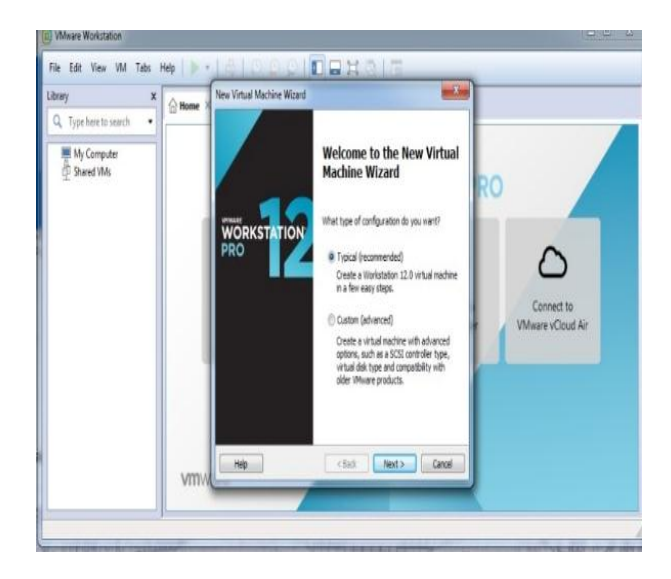

*Figura 8: Creación de la Máquina Virtual para servidor CentOs 6.2. Fuente: Los Investigadores.*

A continuación se selecciona el sistema operativo de CentOS 6.2 en formato ISO para la configuración de la instalación.

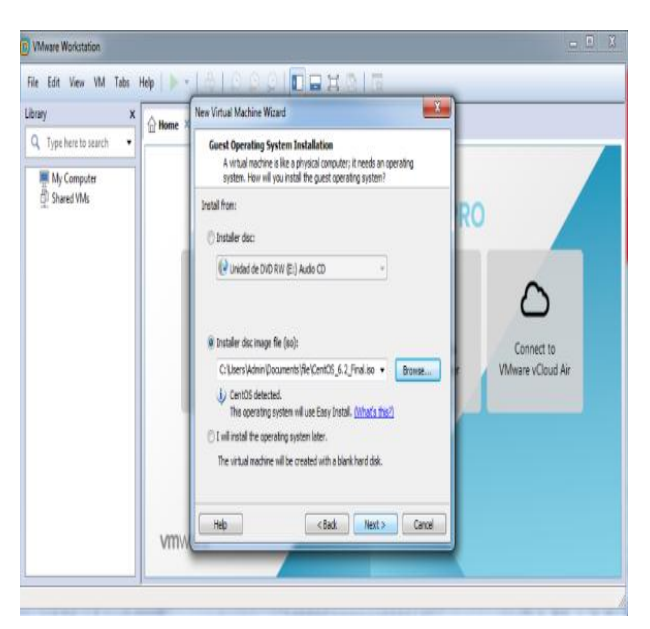

*Figura 9: Selección del sistema operativo CentOs 6.2. Fuente: Los Investigadores.*

Luego se ingresan los datos que solicita el asistente de instalación, datos como (Full name, user name, password).

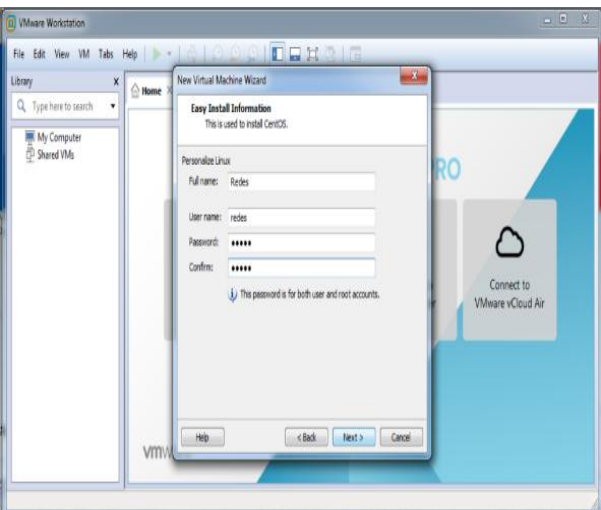

 *Figura 10: Datos del asistente de Instalación. Fuente: Los Investigadores.*

A continuación Iniciamos el proceso de Instalación de Linux CentOS 6.2.

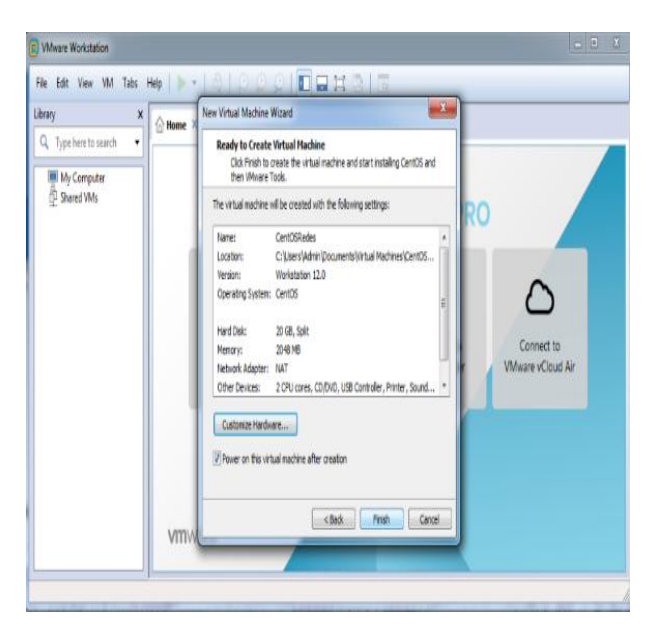

*Figura 11: Proceso de instalación de Linux CentOs 6.2. Fuente: Los Investigadores.*

Proceso de instalación de Linux CentOS 6.2.

| CentOSRedes - VMware Workstation                                                                                                    | <b>Company</b> |
|----------------------------------------------------------------------------------------------------|----------------|
| File Edit View VM Tabs Help      ▼    母    ① ② ③    10    コ    13      3                                                                                                    |                |
| Library<br>x<br>n Home × CentOSRedes ×<br>Q Type here to search<br>pci 0000:00:18.5: PCI bridge to Ibus 20-201<br>pci 0000:00:18.5: PCI bridge, secondary bus 0000:20<br><b>El My Computer</b><br>pci 0000:00:18.5:<br>bridge window [in disabled]<br>CentOSRedes<br>pci 0000:00:18.5: bridge window [0xfbd00000-0xfbdfffff]<br>Shared VMs<br>bridge window [Bxe63B0000-0xe63fffff]<br>pci 0000:00:18.5:<br>pci 0000:00:18.6: PCI bridge to Ibus 21-21]<br>pci 0000:00:18.6: PCI bridge, secondary bus 0000:21<br>pci 0000:00:18.6: bridge window [io disabled]<br>рсі 0000:00:18.6:<br>bridge window [Bxfb9BBBBB-Bxfb9fffff]<br>bci 0000:00:18.6:<br>bridge window [0xe5f00000-0xe5ffffff]<br>pci 0000:00:18.7: PCI bridge to Ibus 22-221<br>pci 0000:00:18.7: PCI bridge, secondary bus 0000:22<br>pci 0000:00:18.7: bridge window [io disabled]<br>pci 0000:00:18.7: bridge window [0xfb500000-0xfb5fffff]<br>bridge window [0xe5b00000-0xe5bfffff]<br>pci 0000:00:18.7:<br>NET: Registered protocol family 2<br>IP route cache hash table entries: 32768 (order: 5, 131872 bytes)<br>TCP established hash table entries: 131072 (order: 8, 1048576 bytes)<br>TCP bind hash table entries: 65536 (order: 7, 524288 bytes)<br>TCP: Hash tables configured (established 131072 bind 65536)<br>TCP reno registered<br>NET: Registered protocol family 1 |                |
| pci 0000:00:00.0: Limiting direct PCI/PCI transfers<br>Trying to unpack rootfs image as initramfs                                                                                                    |                |
| Cick in the virtual screen<br>Easy Install is installing CentOS.<br>Change Disc<br>to send keystrokes                                                                                                    | 図<br>Heb       |
| こうじゅういじ<br>To direct input to this VM, click inside or press Ctrl+G.                                                                                                    |                |

 *Figura 12: Instalación de Linux CentOs 6.2. Fuente: Los Investigadores.*

Instalación del aranque del server Linux CentOS 6.2.

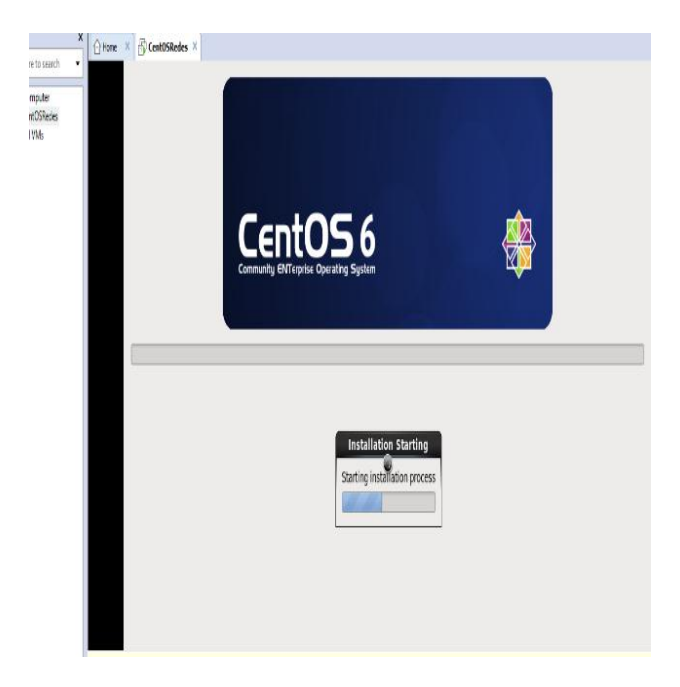

 *Figura 13: Instalación del arranque Server Linux CentOS 6.2. Fuente: Los Investigadores.*

Plataforma de Inio del Server Linux CentOS 6.2.

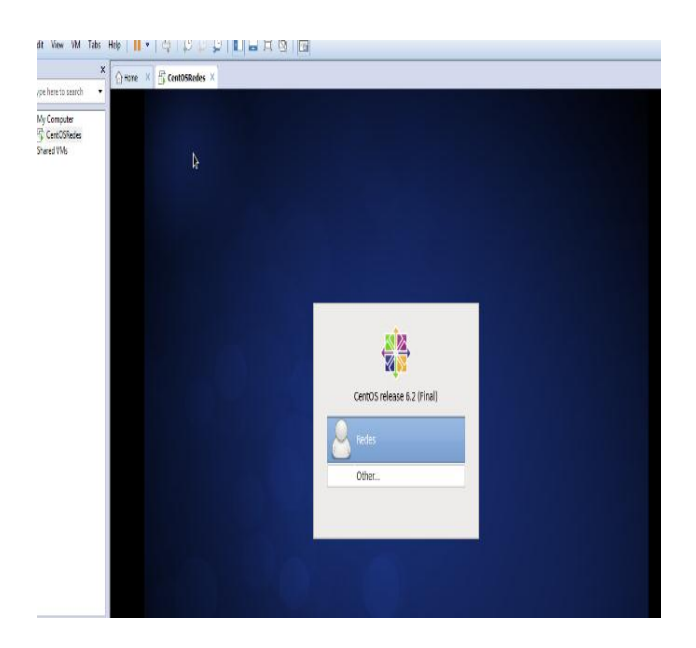

 *Figura 14: Plataforma de Inicio de Server Linux CentOS 6.2. Fuente: Los Investigadores.* 

## **11.6.2. Instalación de server RedHat Linux Enterprise 6.**

Seguidamente damos pasó a la instalación del sistema operativo RedHat Linux Enterprise 6, que cumplirá la función de servidor de seguridades, se debe iniciar el VMWare y a continuación seleccionamos la opción New Virtual Machine, creamos la máquina virtual para RedHat Linux Enterprise 6, y el asistente nos guiará sobre el proceso de instalación, luego de culminar la creación se procederá al levantamiento de cada uno de los servicios con las cuales funcionara el servidor virtualizado, hay que resaltar que para cada sistema operativo que se desea instalar se debe hacerlo de manera independiente.

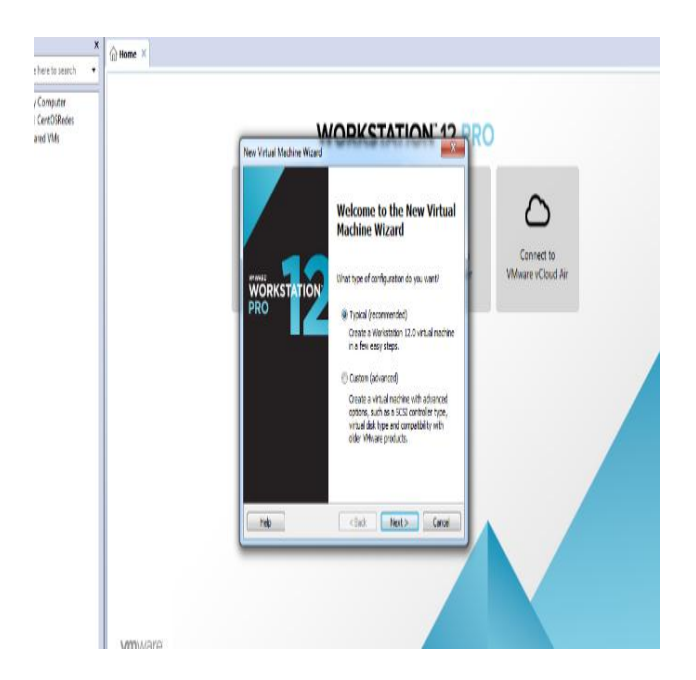

 *Figura 15: Creación de la máquina virtual Server RedHat Linux Enterprise 6. Fuente: Los Investigadores.*

Luego al ingreso de datos al asitente de instalacion del Server RedHat Linux Enterprise 6.

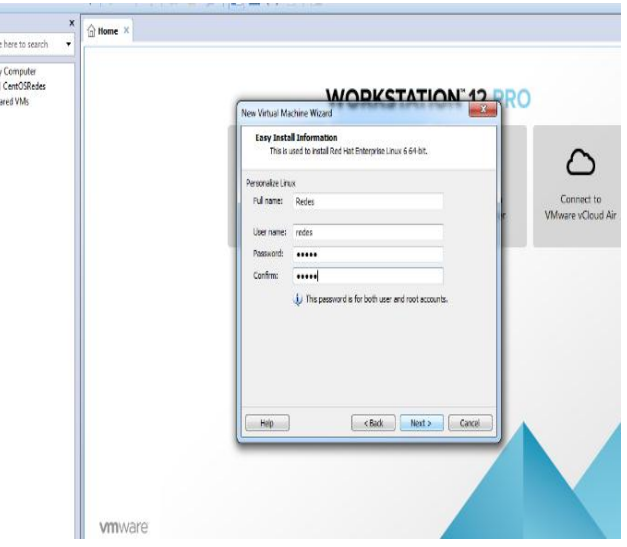

 *Figura 16: Asistente de Instalación Server RedHat Linux Enterprise 6. Fuente: Los Investigadores.*

Inalizacion del Proceso de Instlacion de Server RedHat Linux Enterprise 6.

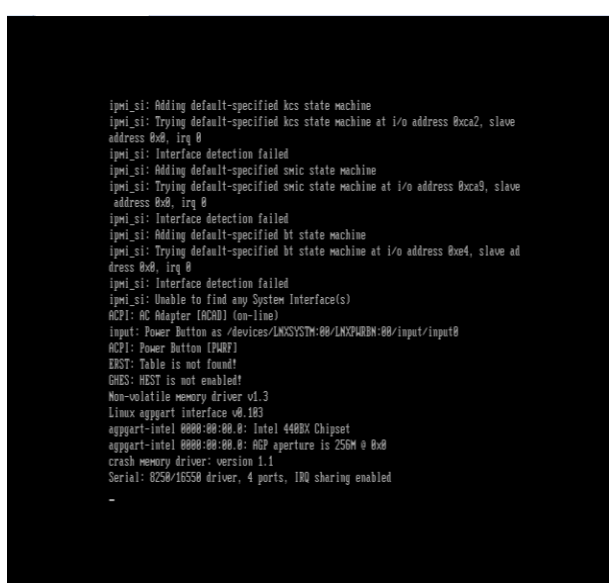

 *Figura 17: Proceso de Instalación Server RedHat Linux Enterprise 6. Fuente: Los Investigadores.*

Instalción del arranque del Server RedHat Linux Enterprise 6.

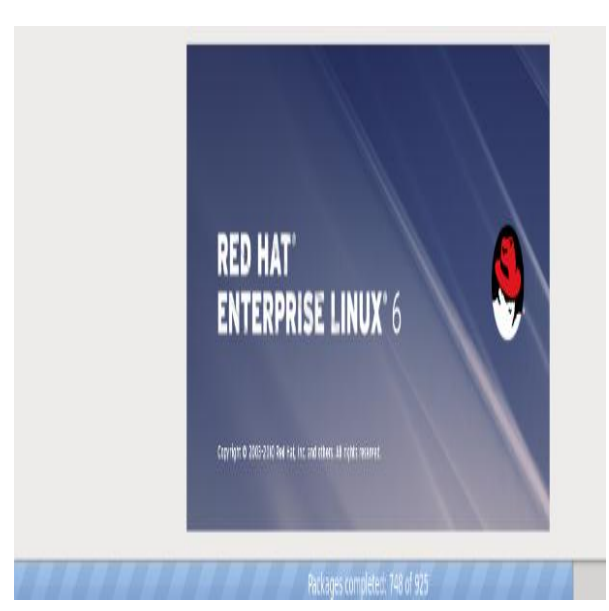

*Figura 18: Instalación de Arranque Server RedHat Linux Enterprise 6. Fuente: Los Investigadores.*

Proceso de Arraque del Server RedHat Linux Enterprise 6.

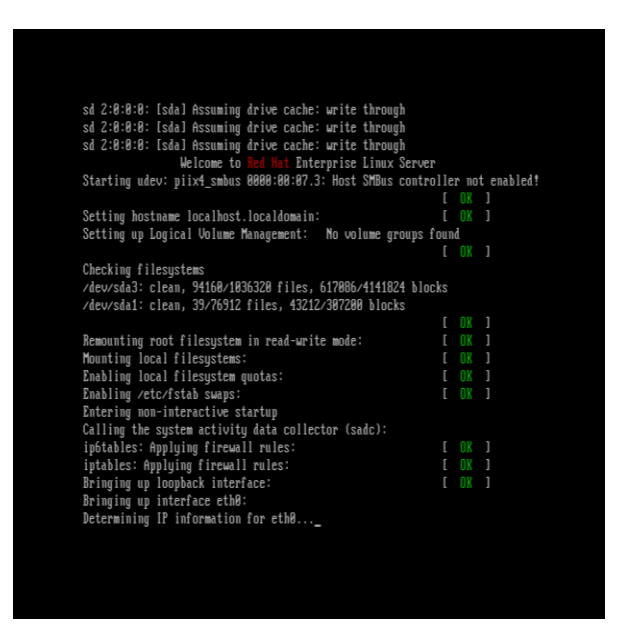

*Figura 19: Proceso de Arranque Server RedHat Linux Enterprise 6. Fuente: Los Investigadores.*

Plataforma de inicio Server RedHat Linux Enterprise 6.

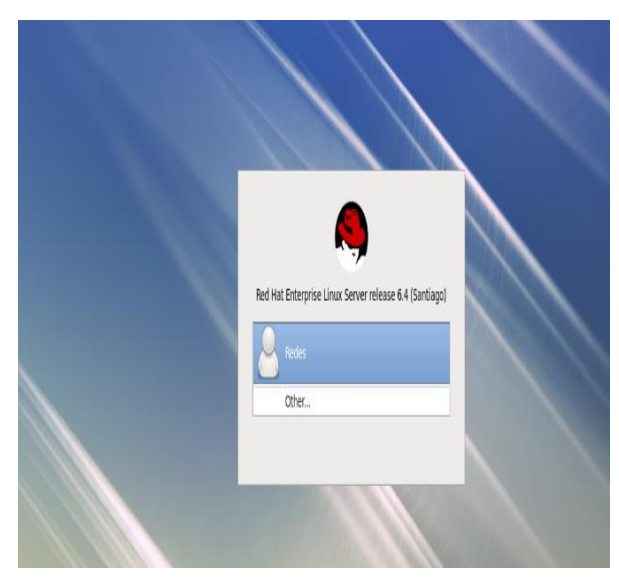

*Figura 20: Plataforma de inicio Server RedHat Linux Enterprise 6. Fuente: Los Investigadores.*

#### **11.6.3. Levantamiento de servicio Web (Samba) en Server CentOS\_6.2.**

Plataforma de consola para la ingreso de comandos del levantamiento de servicio (Samba) Server CentOS\_6.2, abrimos la terminal y en Root ubicamos las siguientes líneas de comando: # yum -y install samba.(Para la instalación del servicio Samba)

| root@localhost:~<br>闅                                                                                                    |                            |                | $\Box$ x |
|----------------------------------------------------------------------------------------------------|----------------------------|----------------|----------|
| File Edit View Search Terminal Help                                                                                                    |                            |                |          |
| [redes@localhost ~]\$ yum -y install samba.<br>Loaded plugins: fastestmirror, refresh-packagekit, security<br>You need to be root to perform this command.<br>[redes@localhost ~]\$ su -<br>Password:     |                            |                |          |
| [root@localhost ~]# yum -y install samba.<br>Loaded plugins: fastestmirror, refresh-packagekit, security<br>Determining fastest mirrors<br>* base: centos.uniminuto.edu<br>* extras: centos.uniminuto.edu |                            |                |          |
| * updates: centos.uniminuto.edu<br>adobe-linux-x86 64                                                                                                    | 951 B                      | 00:00          |          |
| base                                                                                                    | 3.7 kB                     | 00:00          |          |
| extras                                                                                                    | $3.3$ $kB$                 | 00:00          |          |
| updates                                                                                                    | $3.4 \text{ kB}$<br>708 kB | 00:00<br>00:00 |          |
| updates/primary db<br>Setting up Install Process                                                                                                    |                            |                |          |
| No package samba. available.                                                                                                    |                            |                |          |
| Error: Nothing to do                                                                                                    |                            |                |          |
| [root@localhost ~]#                                                                                                    |                            |                |          |
|                                                                                                    |                            |                |          |
|                                                                                                    |                            |                |          |
|                                                                                                    |                            |                |          |

 *Figura 21: Levantamientos e Instalación de Servicio (Samba) con la Terminal. Fuente: Los Investigadores.*

Ingresamos la línea de comandos CHMOD 777 para configurar el compartimiento de la red y levantamiento de los permisos de escritura: #mkdir /home/samba\_test ( línea de comando para compartimiento de la red) #chmod 777 /home/samba\_test(línea de comando para el levantamiento de permiso de escritura).

| File Edit View Search Terminal Help                                                                                                    |                                      |              |
|----------------------------------------------------------------------------------------------------|--------------------------------------|--------------|
|                                                                                                    |                                      |              |
| Total                                                                                                    | 73 kB/s   21 MB                      | 04:56        |
| warning: rpnts HdrFromFdno: Header V3 RSA/SHA1 Signature, key ID c185b9de: NOKEY<br>Retrieving key from file:///etc/pki/rpm-gpg/RPM-GPG-KEY-CentOS-6                                                                                                  |                                      |              |
| Importing GPG key @xC185B9DE:                                                                                                    |                                      |              |
| Userid : CentOS-6 Key (CentOS 6 Official Signing Key) <centos-6-key@centos.org><br/>Package: centos-release-6-2.el6.centos.7.i686 (@anaconda-CentOS-201112130233.i386/6.2)<br/>From : /etc/pki/rpm-gpg/RPM-GPG-KEY-CentOS-6</centos-6-key@centos.org> |                                      |              |
| Running rom check debug                                                                                                    |                                      |              |
| Running Transaction Test                                                                                                    |                                      |              |
| Transaction Test Succeeded                                                                                                    |                                      |              |
| Running Transaction                                                                                                    |                                      |              |
| Updating : libtalloc-2.1.5-1.el6 7.i686                                                                                                    |                                      | 1/12         |
| Installing : libtevent-0.9.26-2.el6 7.1686                                                                                                    |                                      | 2/12         |
| Updating : libtdb-1.3.8-3.el6 8.2.1686                                                                                                    |                                      | 3/12         |
| Installing : samba-common-3.6.23-35.el6 8.1686<br>Installing : samba-winbind-3.6.23-35.el6 8.1686                                                                                                    |                                      | 4/12         |
| Updating : samba-winbind-clients-3.6.23-35.el6 8.1686                                                                                                    |                                      | 5/12<br>6/12 |
| Installing : samba-3.6.23-35.el6 8.1686                                                                                                    |                                      | 7/12         |
| Updating : libsmbclient-3.6.23-35.el6 8.1686                                                                                                    |                                      | 8/12         |
| Cleanup : libsmbclient-3.5.10-114.el6.i686                                                                                                    |                                      | 9/12         |
| Cleanup : samba-winbind-clients-3.5.10-114.el6.i686                                                                                                    |                                      | 10/12        |
| Cleanup : libtalloc-2.0.1-1.1.el6.i686                                                                                                    |                                      | 11/12        |
| Cleanup : libtdb-1.2.1-3.el6.i686                                                                                                    |                                      | 12/12        |
|                                                                                                    |                                      |              |
| Installed:<br>samba.i686 0:3.6.23-35.el6 8                                                                                                    |                                      |              |
|                                                                                                    |                                      |              |
| Dependency Installed:<br>libtevent.i686 8:0.9.26-2.el6 7 samba-common.i686 0:3.6.23-35.el6 8                                                                                                    | samba-winbind.i686 0:3.6.23-35.el6 8 |              |
| Dependency Updated:<br>libsmbclient.i686 0:3.6.23-35.el6 8<br>libtalloc.i686 0:2.1.5-1.el6 7 libtdb.i686 0:1.3.8-3.el6 8.2                                                                                                    |                                      |              |
| samba-winbind-clients.i686 0:3.6.23-35.cl6 8                                                                                                    |                                      |              |
| Complete!                                                                                                    |                                      |              |
| [root@localhost ~]# mkdir /home/samba test                                                                                                    |                                      |              |
| [root@localhost -]# chmod 777 /home/samba test<br>root@localhost ~]#                                                                                                    |                                      |              |
| <b>III</b> root@localhost:~                                                                                                    |                                      |              |
|                                                                                                    |                                      |              |

 *Figura 22: Configuración del Compartimiento del Servicio Samba. Fuente: Los Investigadores.*

Ingresando la línea de comando de los archivos de recursos compartidos, ingresamos el siguiente comando #vi /etc/samba/smb.conf, reiniciamos el Servicio con el comando #/etc/init.d/smb restart.

| root@localhost:~<br>⊠                                                                                                    | о |
|----------------------------------------------------------------------------------------------------|---|
| File Edit View Search Terminal Help                                                                                                    |   |
| # This is the main Samba configuration file. You should read the<br># smb.conf(5) manual page in order to understand the options listed<br># here. Samba has a huge number of configurable options (perhaps too<br>many!) most of which are not shown in this example<br>#<br>For a step to step quide on installing, configuring and using samba,<br>read the Samba-HOWTO-Collection. This may be obtained from:<br>http://www.samba.org/samba/docs/Samba-HOWTO-Collection.pdf<br>#<br>#<br>Many working examples of smb.conf files can be found in the<br>#<br>Samba-Guide which is generated daily and can be downloaded from:<br>http://www.samba.org/samba/docs/Samba-Guide.pdf<br>#<br># |   |
| Any line which starts with a ; (semi-colon) or a $#$ (hash)<br># is a comment and is ignored. In this example we will use a #<br>for commentry and a ; for parts of the config file that you<br># may wish to enable<br>#                                                                                                    |   |
| # NOTE: Whenever you modify this file you should run the command "testparm"<br># to check that you have not made any basic syntactic errors.<br>#<br>.<br># SELINUX NOTES:                                                                                                    |   |

 *Figura 23: Reinicio del Servicio y verificación con line de comando. Fuente: Los Investigadores.*

Proceso de verificación y configuración del servicio (Samba) Server CentOS\_6.2. **c**omandos de acceso para el ingreso al servicio de compartimiento de la red #/home/Samba (Acceso principal del servicio).

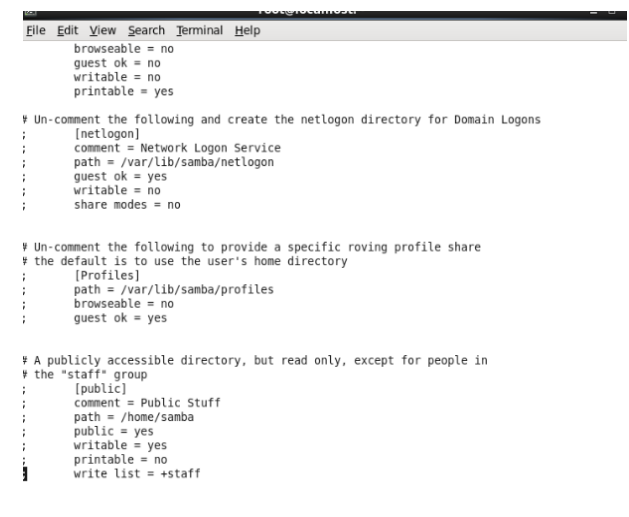

 *Figura 24: Verificación de directorios de Servicio Samba. Fuente: Los Investigadores.*

# **11.6.4. Levantamiento de servicio Seguridad (Red) en Server RedHat Linux Enterprise 6.**

Ingresamos a la terminal para ingresar las siguientes líneas de comando para levantamiento de servicio de Seguridad en la red,verificación de la red #/etc/sysconfig/iptables, habilitando y verificando las reglas de seguridad #service iptable restar

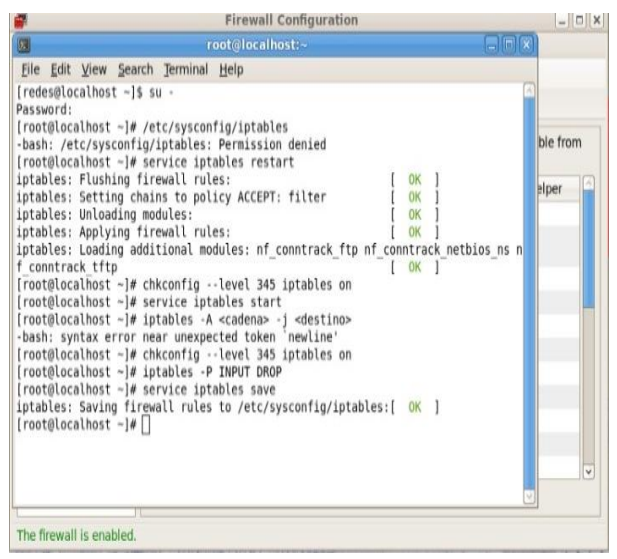

 *Figura 25: Configuración de la seguridad de Red. Fuente: Los Investigadores.*

Configurando la seguridad de la red en Server RedHat Linux Enterprise 6. Verificación del firewall # sysctl -p /etc/sysctl.cont

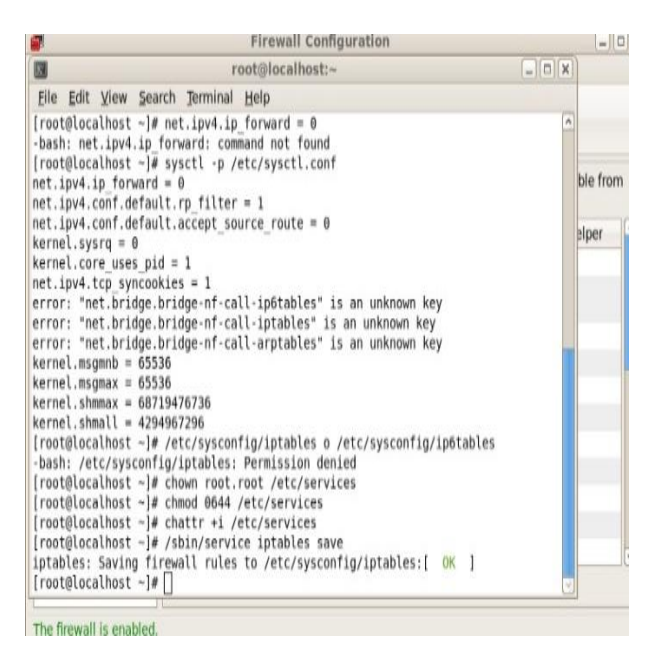

 *Figura 26: Configuración de la seguridad de Red Fuente: Los Investigadores.*

Levantamiento de los servicios de accesible de seguridad.

Habilacion de servicios de seguridad TCP(Portocolo de Control de Trasmisión en la Red)

| <b>Trusted Services</b><br>Other Ports | x/lsof/lsof man<br>Here you can define which services are trusted. Trusted services are accessible from<br>$[q6]$ ] [+ $ \cdot$ e s]<br>all hosts and networks.<br>$[0]$ $[\cdot p S]$ |
|----------------------------------------|----------------------------------------------------------------------------------------------------|
| Trusted Interfaces                     | [fl]] [-Z [Z]] [--] [names<br>Conntrack Helper<br>v Port/Protocol<br>Service                                                                                                    |
| Masquerading                           | Amanda Backup Client<br>10080/udp<br>amanda                                                                                                    |
| Port Forwarding<br><b>ICMP Filter</b>  | 9101/tcp, 9102/tcp,<br><b>Bacula</b><br>9103/tcp                                                                                                    |
| Custom Rules                           | □ Bacula Client<br>9102/tcp<br>rectory                                                                                                    |
|                                        | V DNS<br>53/tcp, 53/udp                                                                                                    |
|                                        | x/lsof/<br>ftp<br>V FTP<br>21/tcp<br>f/FAQ                                                                                                    |
|                                        | MAP over SSL<br>993/tcp<br>x/lsof/lsof man                                                                                                    |
|                                        | [gG]] [+ -e s]<br>V IPsec<br>/ah, /esp, 500/udp                                                                                                    |
|                                        | $[0]$ ] $[\cdot p s]$<br>V Mail (SMTP)<br>25/tcp<br>[fl]] [-Z [Z]] [--] [names <mark>]</mark>                                                                                          |
|                                        | Multicast DNS (mDNS)<br>5353/udp                                                                                                    |
|                                        | √ Network Printing Client (IPP)<br>631/udp                                                                                                    |
|                                        | Network Printing Server (IPP)<br>$\overline{\phantom{a}}$<br>631/tcp, 631/udp                                                                                                    |
|                                        | Allow access to necessary services, only.                                                                                                    |

 *Figura 27: Habilitación de servicios TCP. Fuente: Los Investigadores.*

### **11.7.Ahorro que representa la virtualización.**

#### **11.7.1. Ahorro en equipos de cómputo.**

Luego de haber aplicado la propuesta planteada, en la siguiente tabla se expresa un análisis de los beneficios que presta la virtualización, como se puede apreciar el ahorro el cual beneficia a la institución es importante, más allá de significar un ahorro se ha dotado de herramientas que permitirán a los estudiantes de la carrera de ingeniería en informática y sistemas computacionales desarrollar sus respectivas prácticas y así ir desarrollando sus conocimientos de manera práctica y sin complicaciones, los estudiantes podrán hacer uso de los servidores virtualizados independientemente sin afectar el funcionamiento del sistema operativos anfitrión.

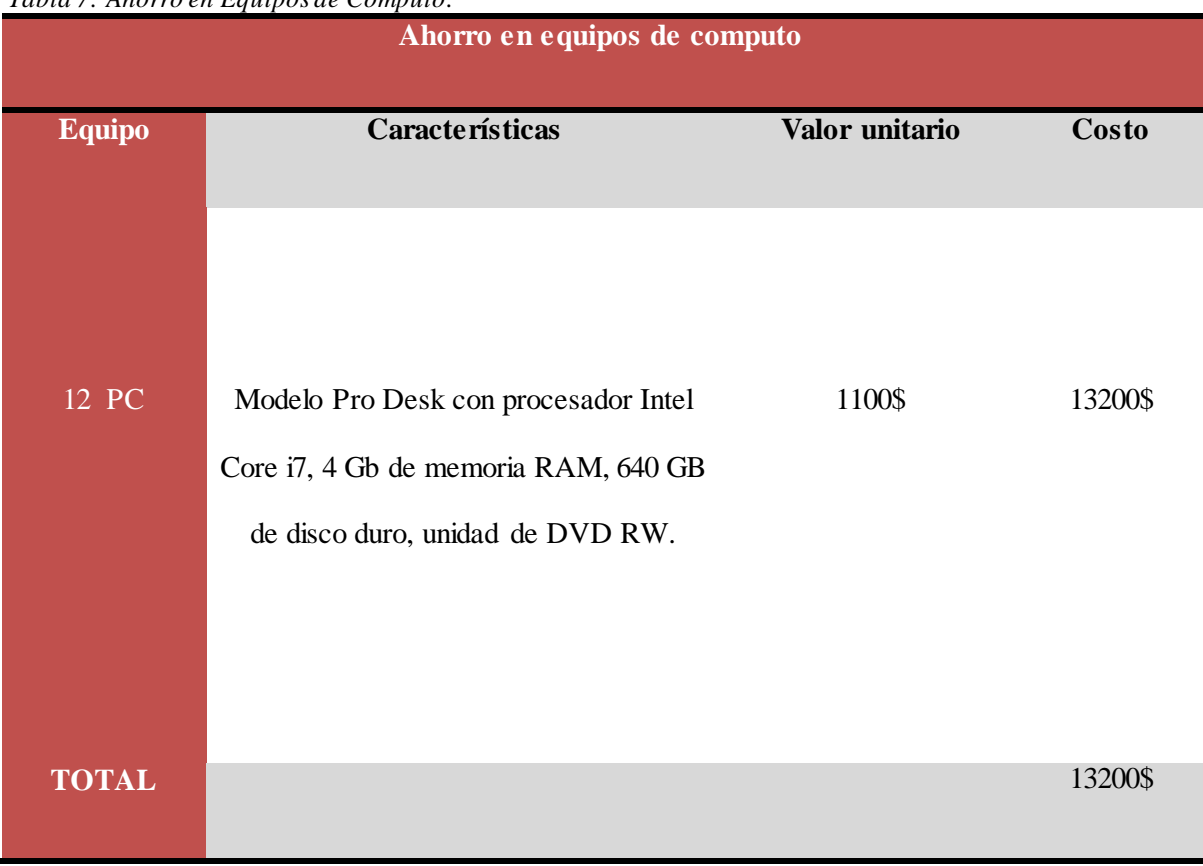

 *Tabla 7: Ahorro en Equipos de Cómputo.*

 *Fuente: Los Investigadores.*

### **11.7.2. Ahorro en consumo eléctrico de los equipos de cómputo.**

Luego de haber aplicado la propuesta planteada, en la siguiente tabla se muestra un análisis de los beneficios que presta la virtualización, como se puede apreciar el ahorro en el aspecto eléctrico es importante el cual beneficiará a la institución, más allá de significar un ahorro se está contribuyendo a la protección del medio ambiente.

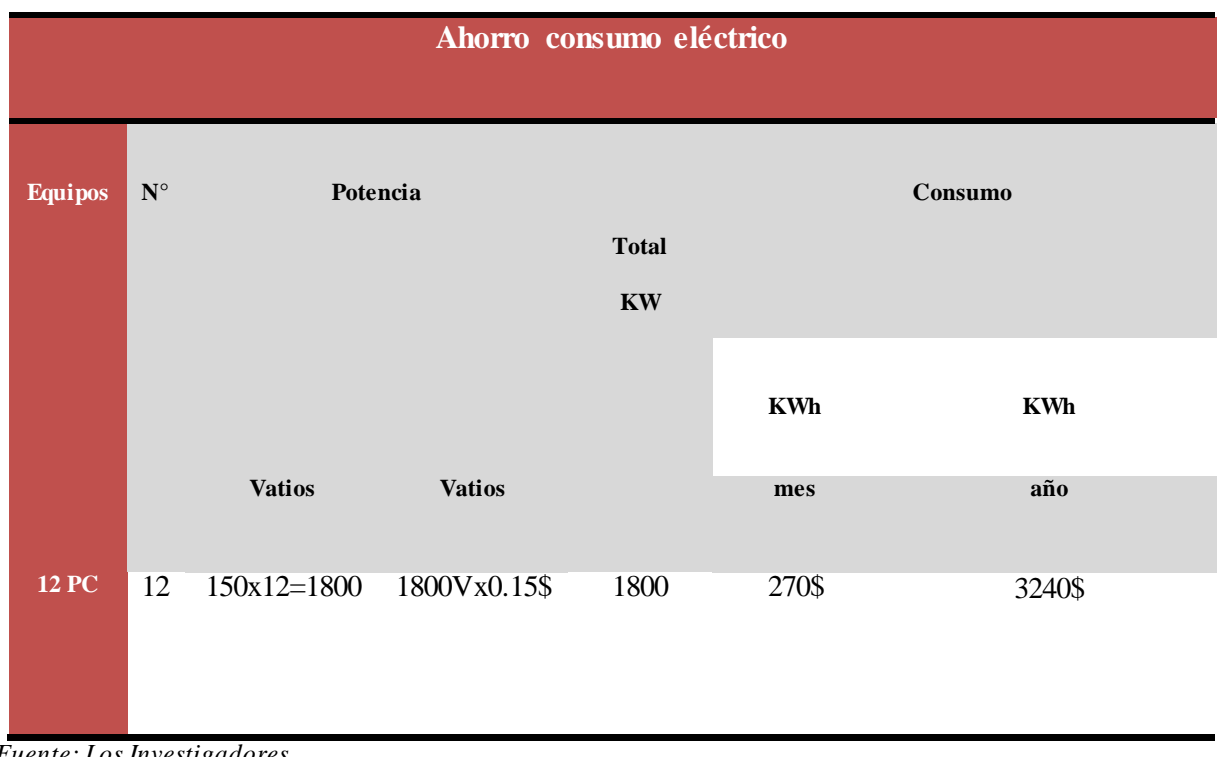

 *Tabla 8: Ahorro en Consumo Eléctrico.*

 *Fuente: Los Investigadores.*

#### **12. IMPACTOS (TECNICOS, SOCIALES, AMBIENTALES O ECONOMICOS).**

Como impactos obtenidos luego de la implementación y puesta en marcha de la propuesta es primordial indicarlos:

### **12.1.Impacto Técnico.**

Existe el elemento de la disponibilidad de varios servidores virtuales en un mismo servidor físico un aspecto adicional que se pueden señalar es la introducción de nuevas tecnologías amigables con los usuarios y con el medio ambiente, de igual manera los estudiantes tendrán a su disposición servidores virtualizados para que desarrollen respectivas prácticas.

### **12.2.Impacto Económico.**

La optimización de recursos tanto físicos, económicos y tecnológicos es el elemento clave de esta investigación pues su aplicación está orientada a minimizar costos en las instituciones en donde se aplique este tipo de tecnologías.

#### **12.3. Impacto Ambiental**

Al culminar con la aplicación de la propuesta planteada es importante señalar que este proyecto está encaminado en brindar soluciones que sean amigables con el medio ambiente.

# **13. PRESUPUESTO DEL PROYECTO.**

*Tabla 9: Presupuesto del Proyecto.*

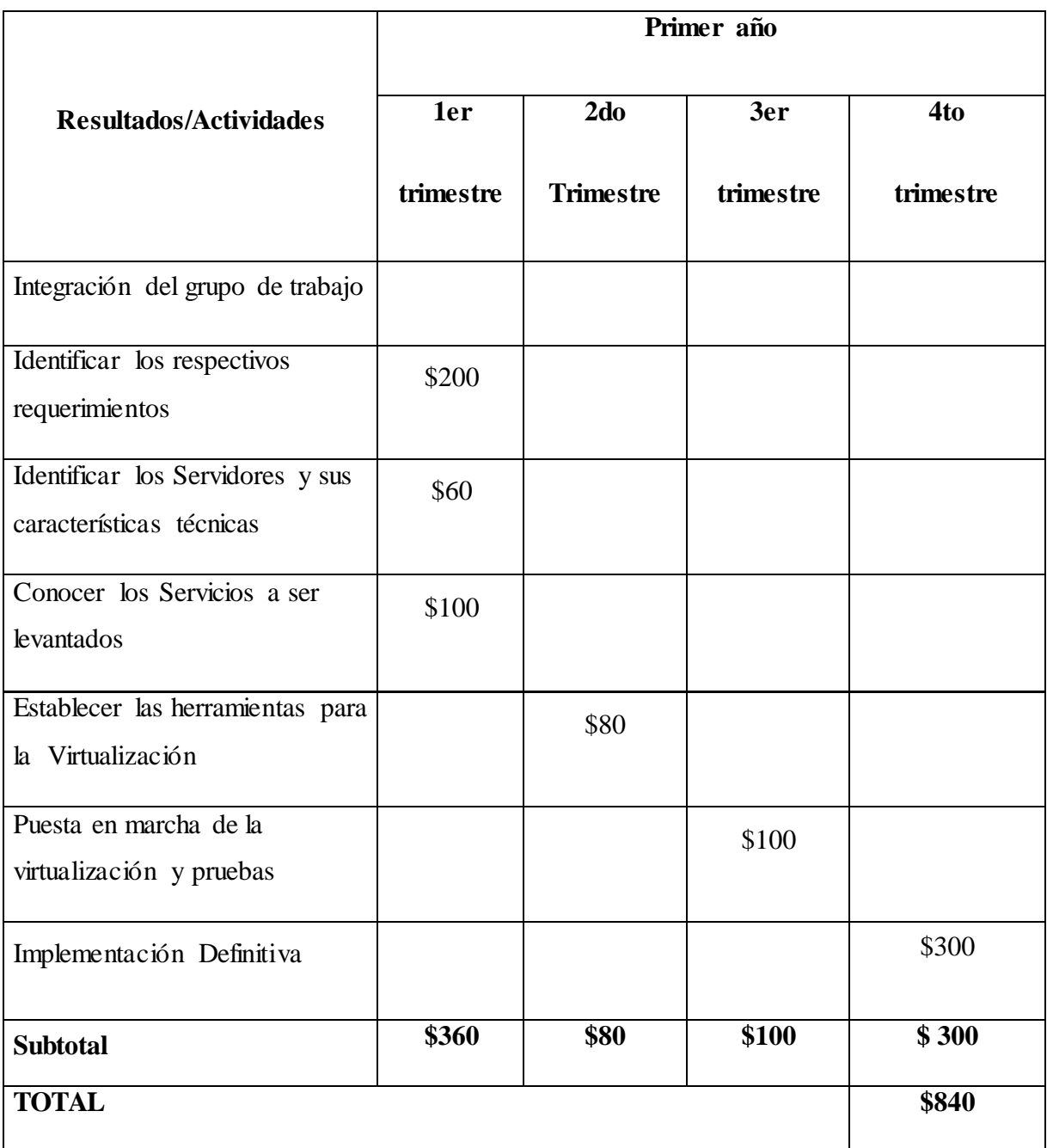

 *Fuente: Los Investigadores.*

## **14. CONCLUSIONES Y RECOMENDACIONES.**

## **14.1.CONCLUSIONES:**

- Para el proceso de virtualización se ejecutó la propuesta de acuerdo con los requerimientos necesarios
- La virtualización de los servidores se la realizó con software libre para no incurrir en gastos de licenciamiento.
- Luego de un estudio bibliográfico se determinó los sistemas operativos que fueron parte del proceso de virtualización.
- Se desarrolló el esquema respectivo previo al proceso de virtualización de los servidores

# **14.2.RECOMENDACIONES:**

- Es importante que para el proceso de virtualización tomar muy en cuenta los requerimientos necesarios.
- Hacer uso de herramientas de software libre para la virtualización con el propósito de no adquirir software propietario.
- Establecer la virtualización con los sistemas operativos apropiados que cumplan con el propósito planteado.
- Es necesario aplicar la virtualización en base al esquema propuesto debido a que es una guía de cuál será la función de cada servidor.

# **15. BIBLIOGRAFÍA.**

- Ecured, E. (26 de Julio de 2015). *http://www.ecured.cu/DNS*. Obtenido de http://www.ecured.cu/DNS.
- Ecured, E. (26 de Julio de 2015). *http://www.ecured.cu/Hipervisor*. Obtenido de http://www.ecured.cu/Hipervisor.
- Ecured, E. (26 de Julio de 2015). *http://www.ecured.cu/Seguridad\_en\_los\_servidores*. Obtenido de http://www.ecured.cu/Seguridad en los servidores.
- Ecured, E. (26 de Julio de 2015). *http://www.ecured.cu/Servidor\_Web*. Obtenido de http://www.ecured.cu/Servidor\_Web.
- Ecured, E. (26 de Julio de 2015). *http://www.ecured.cu/Servidor\_Web#Protocolos\_del\_Servidor\_Web*. Obtenido de http://www.ecured.cu/Servidor\_Web#Protocolos\_del\_Servidor\_Web.
- Ecured.cu, E. (26 de Julio de 2015). *http://www.ecured.cu/Xen*. Obtenido de http://www.ecured.cu/Xen.
- Gallego, J. (2014). *Operaciones Auxiliares para la configuracion y la Explotación.* Madrid: Editex.
- GOYANES, L. (2012). *Computacion en la Nube. Estrategias de Cloud Computing en las Empresas* (Primera ed.). Mexico, Mexico: Alfaomega.
- Jácome, D. (2015). *VIRTUALIZACIÓN DE SERVIDORES PARA OPTIMIZAR RECURSOS.* Ambato.
- Jesús, N. (2011). *Sistemas Operativos Monopuestos.* Madrid: Editex.
- Khan, S. (2013). *Studies in Computational Intelligent/ Evolutionary Based Solutions for Green Computing.* Verlag: Springer.
- Niño, J. (2011). *Sistemas Operativos Monopuestos.* Madrid: Editex.
- Pilar, A. R. (2012). *Sistemas Operativos Monupuestos / Sistemas Microinfronaticos y Redes* (Vol. 2). Madrid, España: Paraninfo.
- RAYA, J. M. (2010). *Guia de campo Maquinas Virtuales*(Primera ed.). México, México: Alfaomega.

Raya, L. (2010). *Maquinas Virtuales*(Primera ed.). Mexico: Alfaomega.

RAYA, L. (2010). *Maquinas Virtuales* (Primera ed.). Mexico: Alfaomega.

# **16. ANEXOS.**

**Anexo 1:** Encuesta dirigida a los estudiantes de la Carrera de Ingeniería en Informática y Sistemas Computacionales.

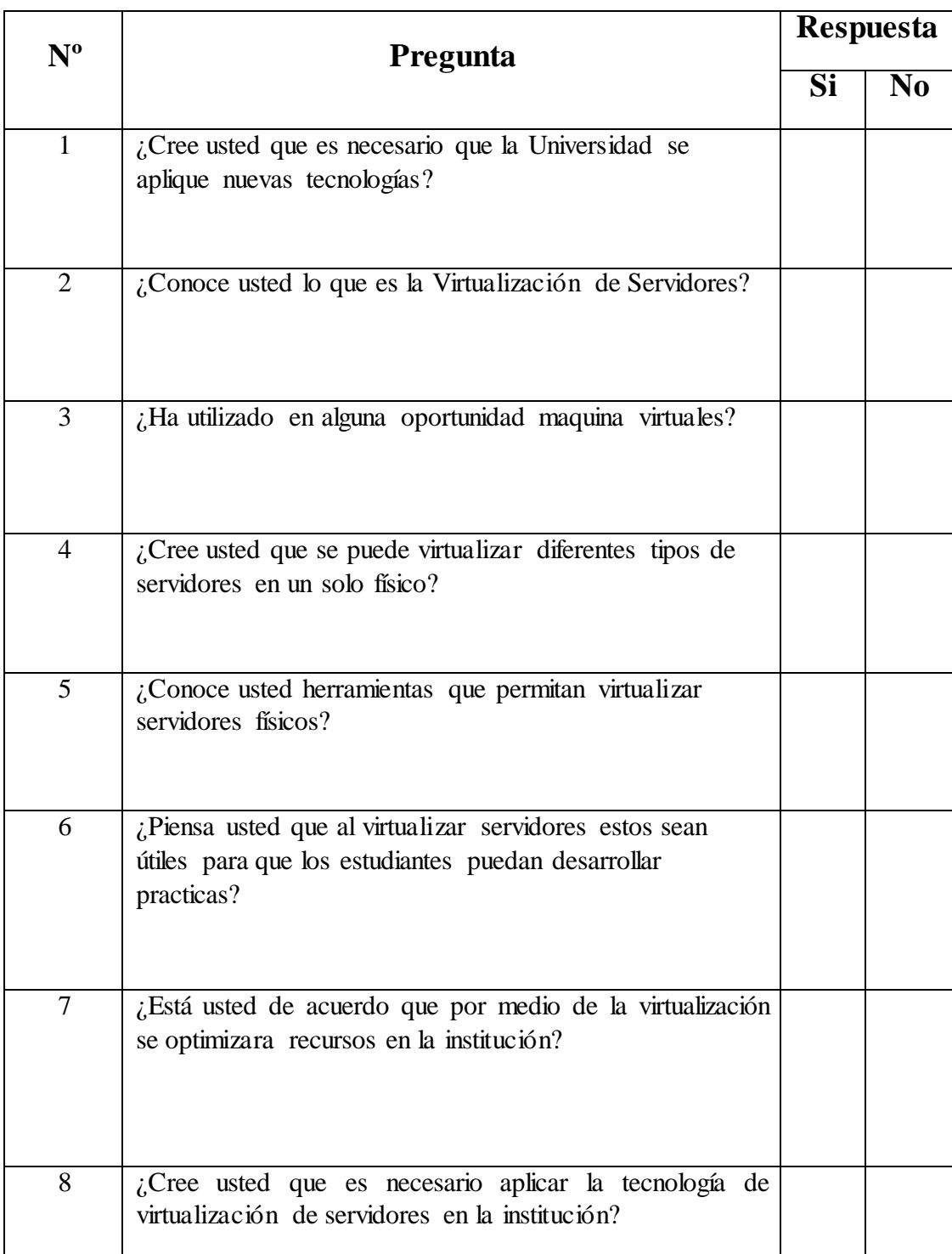

**Anexo 2:** Tabulación de los resultados obtenidos en las encuestas aplicadas a los estudiantes de la carrera de ingeniería en informática y sistemas computacionales.

1. ¿Cree usted que es necesario que la Universidad se aplique nuevas tecnologías?

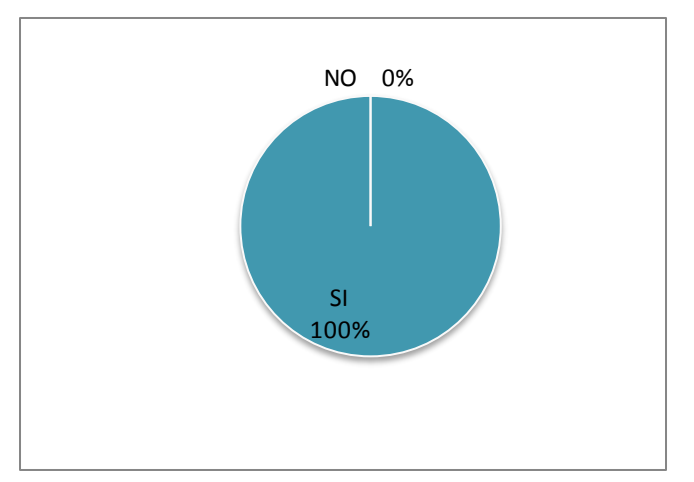

2. ¿Conoce usted lo que es la Virtualización de Servidores?

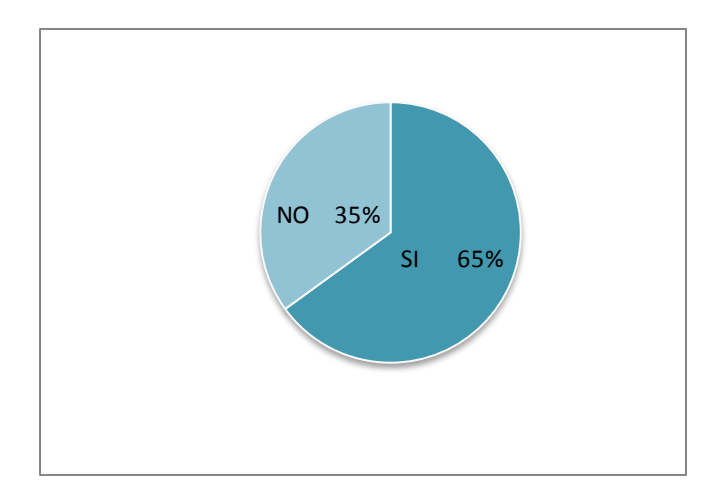

3. ¿Ha utilizado en alguna oportunidad maquina virtuales?

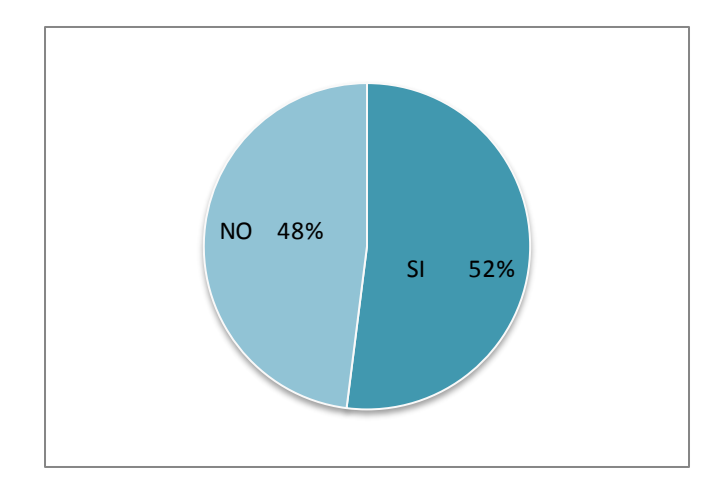

4. ¿Cree usted que se puede Virtualizar diferentes tipos de servidores en un solo físico?

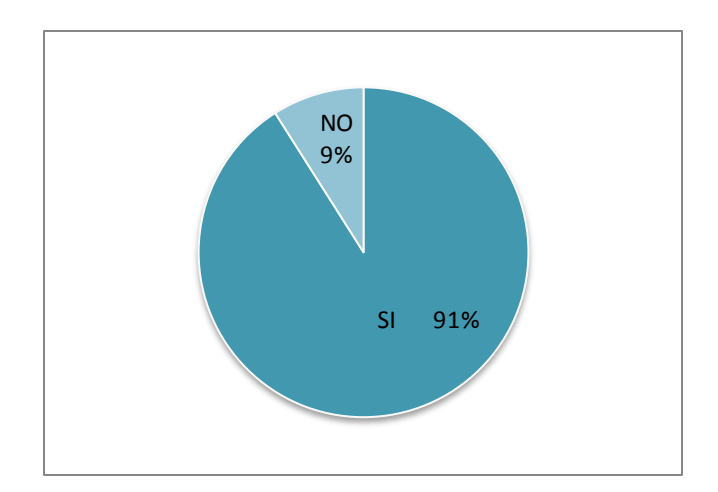

5. ¿Conoce usted herramientas que permitan virtualizar servidores físicos?

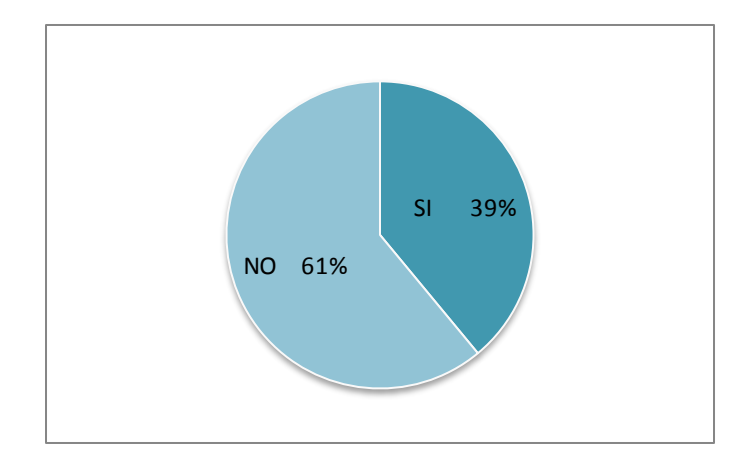

6. ¿Piensa usted que al virtualizar servidores estos sean útiles para que los estudiantes puedan desarrollar practicas?

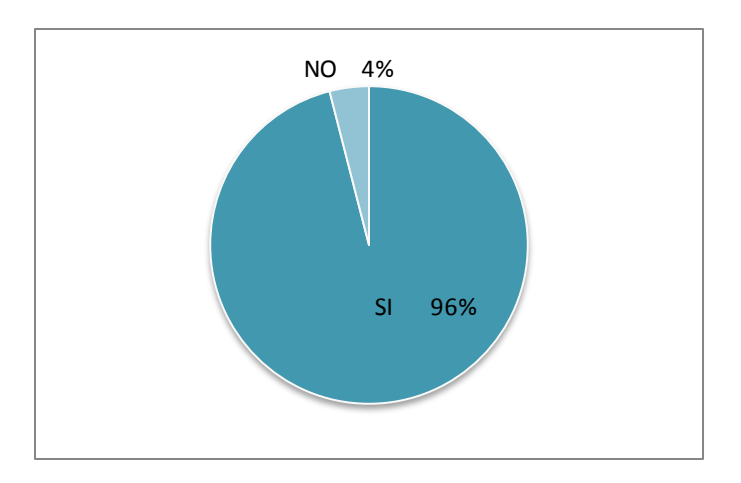

7. ¿Está usted de acuerdo que por medio de la virtualización se optimizara recursos en la institución?

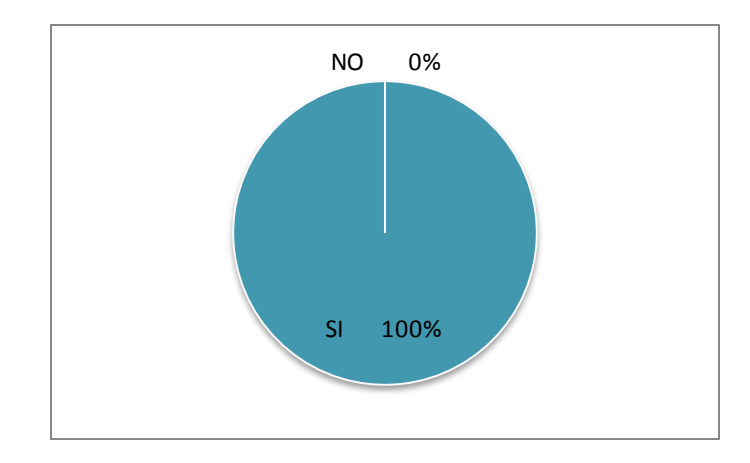

8. ¿Cree usted que es necesario aplicar las tecnologías de virtualización de servidores en la institución?

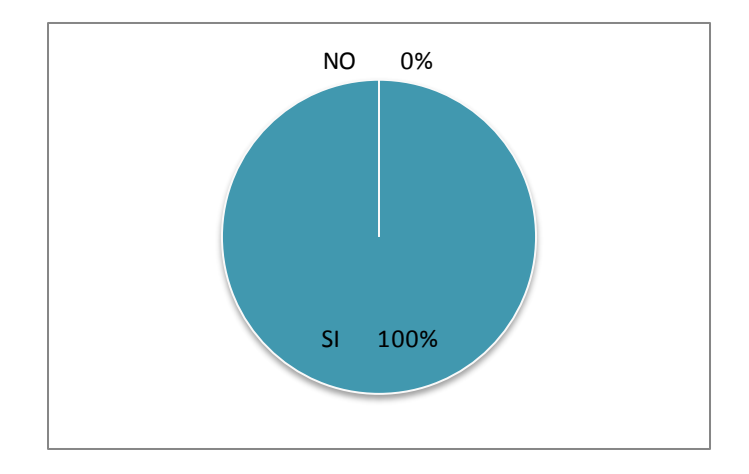

**Anexo 3: Hojas de vida** 

# **HOJA DE VIDA**

# **DATOS PERSONALES**

**NOMBRE Y APELLIDOS:** HUGO WILFRIDO BAÑO OÑA

**FECHA DE NACIMIENTO:** 11 DE FEBRERO 1992

**C.I:** 0503925539

**DIRECCIÓN:** LA MANA

**CELULAR:** 0982755098

**E-MAIL:** wilfrido199238@hotmail.com

# **DATOS ACADÉMICOS:**

**PRIMARIA:** RED EDUACTIVA GUASAGANDA

**SECUNDARIA:** COLEGIO TEC. RAFAEL VASCONEZ GOMEZ (ELECTROMECANICA)

**ACTUALMENTE:** 9vo en Ingeniería En Sistemas Computacionales en la UNIVERSIDAD TÉCNICA DE COTOPAXI (Sesión Nocturna)

# **EXPERIENCIAS LABORALES**

Taller Electrico Troya

Mana Consul

Cia. Utip S.A

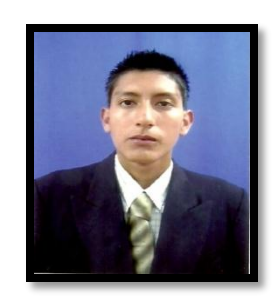

# **HOJA DE VIDA**

# **DATOS PERSONALES**

**NOMBRE Y APELLIDOS:** LEONARDO JAVIER ENRIQUEZ **MARTINEZ** 

**FECHA DE NACIMIENTO:** 15 DE NOVIEMBRE DE 1992

**C.I:** 1205324963

**DIRECCIÓN:** LA MANA- VALENCIA

**CELULAR:** (032)288-251

**E-MAIL:** scorpionjavier@hotmail.com

# **DATOS ACADÉMICOS:**

**PRIMARIA:** ESCUELA NÉSTOR MOGOLLÓN LÓPEZ

**SECUNDARIA:** COLEGIO TÉCNICO 19 DE MAYO (Administración De Empresas)

**ACTUALMENTE:** 9vo en Ingeniería En Sistemas Computacionales en la UNIVERSIDAD TÉCNICA DE COTOPAXI (Sesión Nocturna)

# **IDIOMAS:**

INGLÉS

NIVEL BÁSICO CON CERTIFICACIÓN DE APRENDIZAJE **INFORMÁTICA:**

Bachillerato En Administración En Empresas.

Curso Del Secap Paquete Office, Windows, Computacionales.

Diseño Gráfico Básico. (Adobe Photoshop)

Manipulación De Diseño Páginas Web Básico.

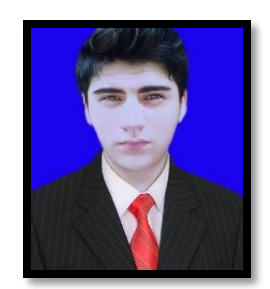
# **CURRICULUM VITAE**

## **INFORMACIÓN PERSONAL**

**Nombres y Apellidos:** Diego Fernando Jácome Segovia

**Cédula de Identidad:** 0502554082

**Lugar y fecha de nacimiento:** Latacunga, 26 de noviembre 1979

**Estado Civil:** Casado

**Tipo de Sangre:** ARH +

**Domicilio:** Latacunga/El Calvario

**Teléfonos:** 0984003995

**Correo electrónico:** diego.jacome@utc.edu.ec

#### **ESTUDIOS REALIZADOS** :

**Cuarto Nivel:** Maestría en Informática Empresarial - Universidad Regional Autónoma de Los Andes

**Cuarto Nivel:** Especialista en Redes de Comunicación de Datos - Universidad Regional Autónoma de Los Andes

**Tercer Nivel:** Universidad Técnica de Cotopaxi.

### **TITULOS** :

**MAGISTER EN INFORMÁTICA EMPRESARIAL** (Universidad Regional Autónoma de Los Andes "UNIANDES").

**ESPECIALISTA EN REDES DE COMUNICACIÓN DE DATOS** (Universidad Regional Autónoma de Los Andes "UNIANDES").

**INGENIERO EN INFORMÁTICA Y SISTEMAS COMPUTACIONALES** (Universidad Técnica de Cotopaxi)

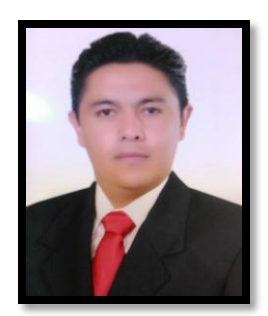

**Anexo 4:** Proceso de configuración de las computadoras en Laboratorio de Redes para la realización de la Virtualización.

*Ingresamos a la BIOS para la configuración: (F10)*

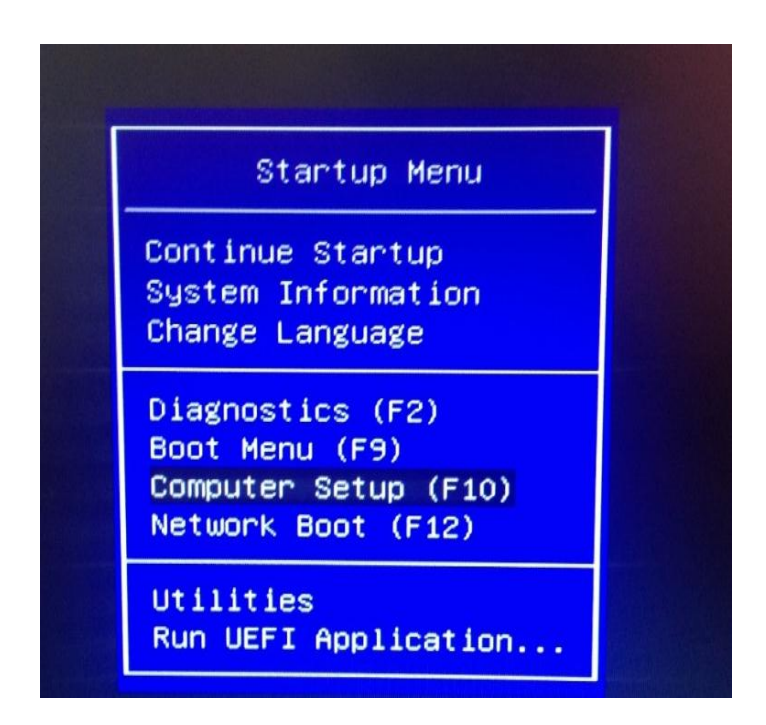

Ingresamos a la Seguridad del Sistema, para habilitar el proceso de virtualización

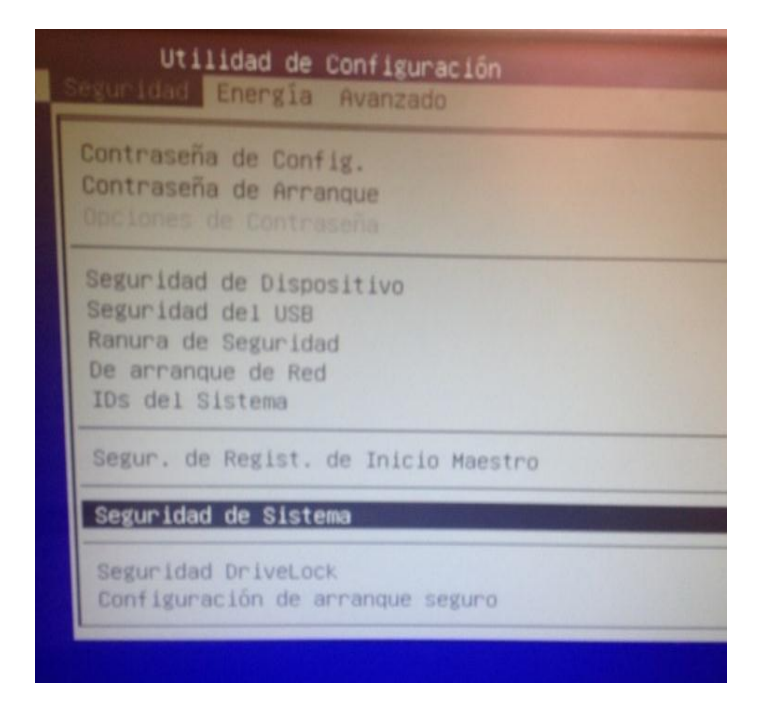

*Habilitación de la ejecución de datos para la virtualización*

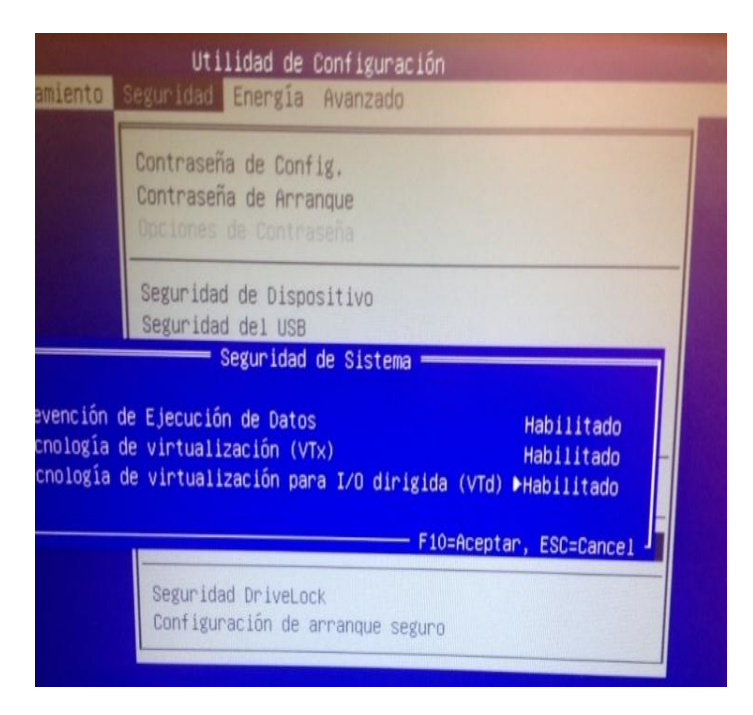

Guardar los cambios realizados en la BIOS de la configuración para la Virtualización

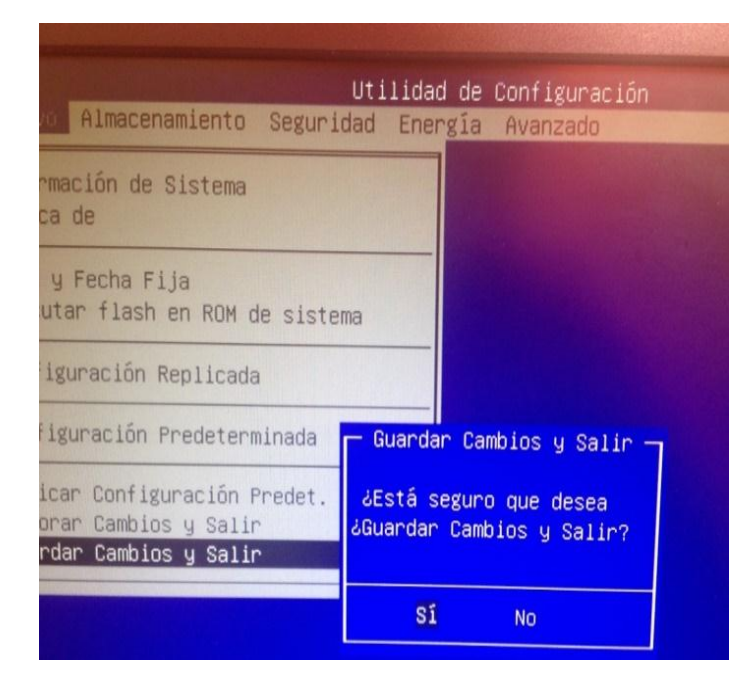

**Anexo 5:** Proceso de instalación de la máquina virtual WMware Workstation pro 12

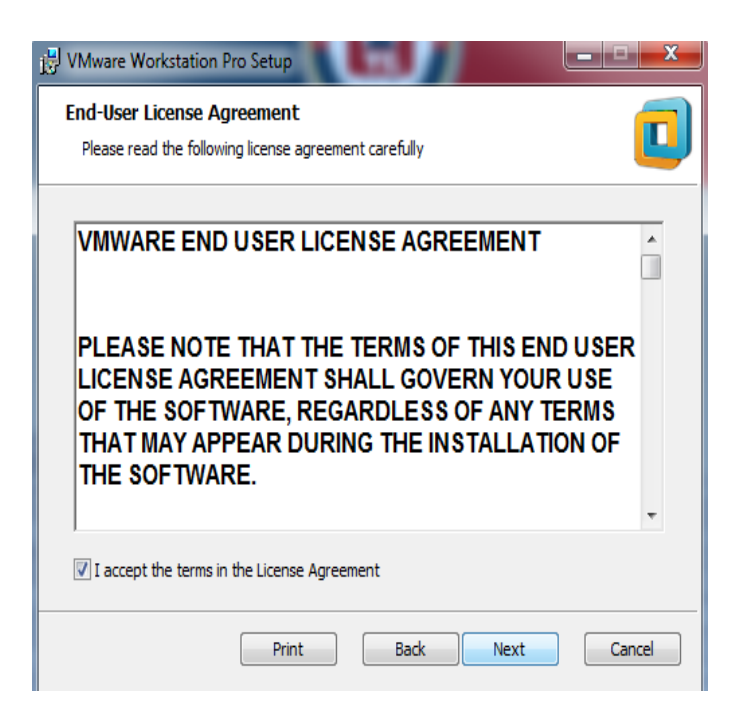

A continuación dar clic en install para la finalización del proceso de instalación de la máquina virtual WMware Workstation pro 12

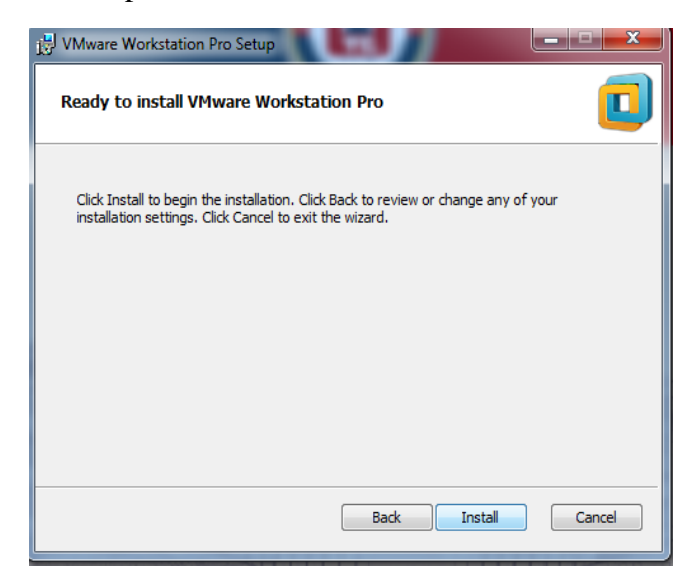

# **Anexo 6:** *Proceso de instalación de Server Linux CentOS\_6.2*

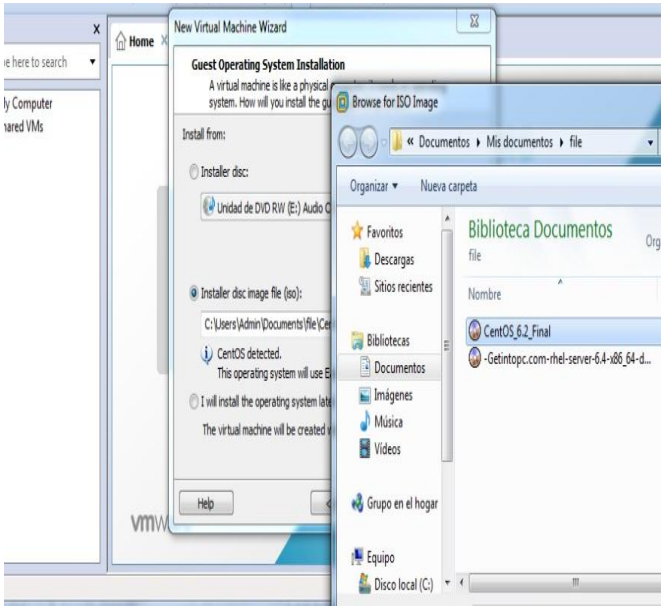

Configuración de Server Linux CentOS\_6.2 para el proceso de instalación

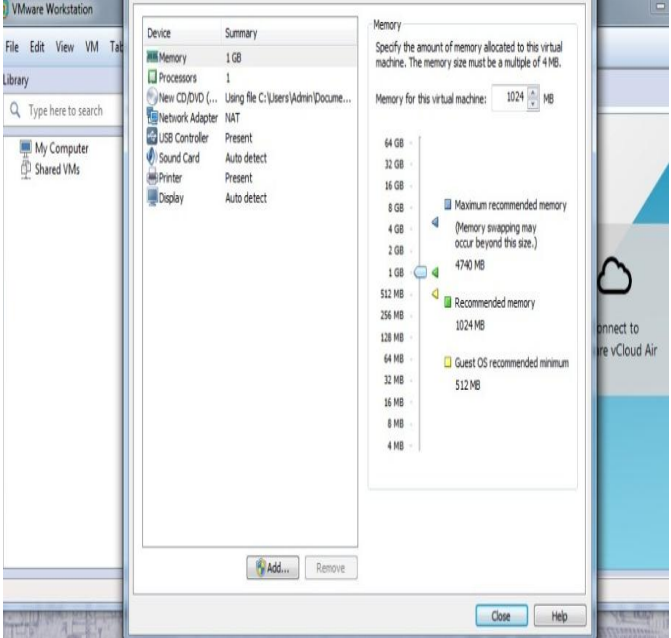

Plataforma de inicio de sesión de Server Linux CentOS\_6.2

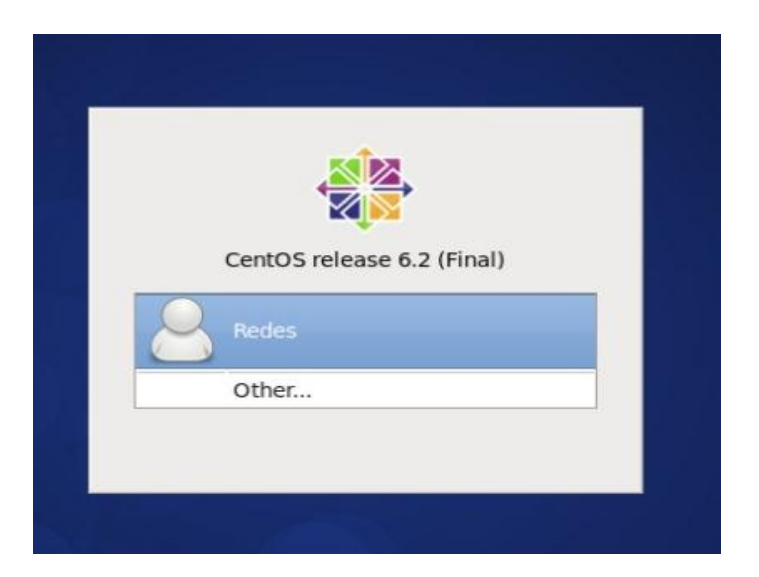

**Anexo 7:** Proceso de Instalación de Server de RedHat Enterprise Linux 6.

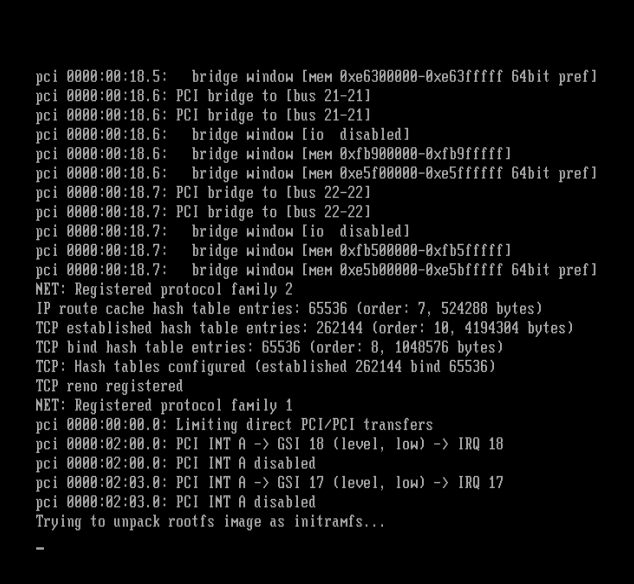

Instalación del sistema de arranque Server de RedHat Enterprise Linux 6.

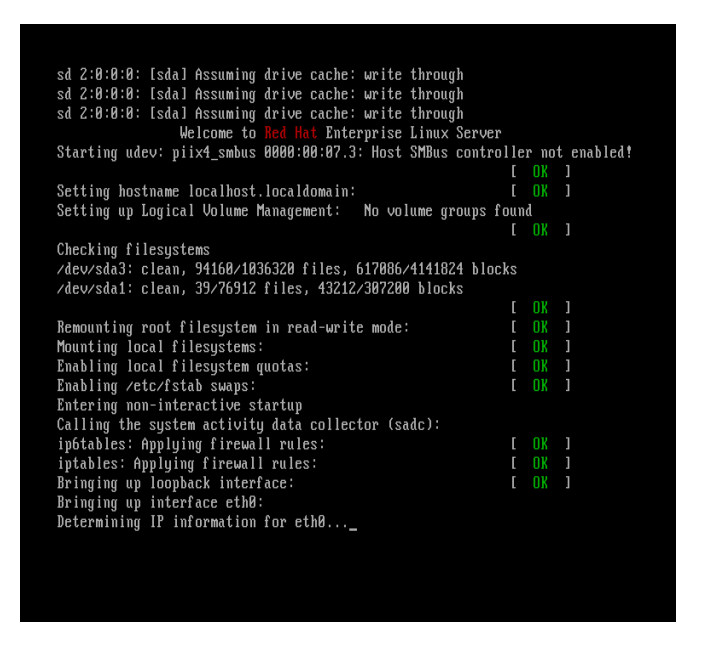

Plataforma de sesión principal configurada de Server de RedHat Enterprise Linux 6

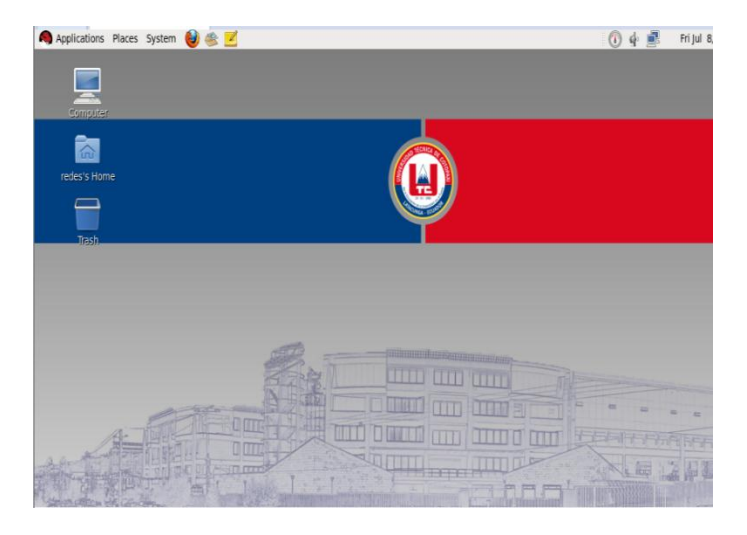

*Anexo 8: Levantamiento de servicio Web (Samba) Linux Server CentOS\_6.2* 

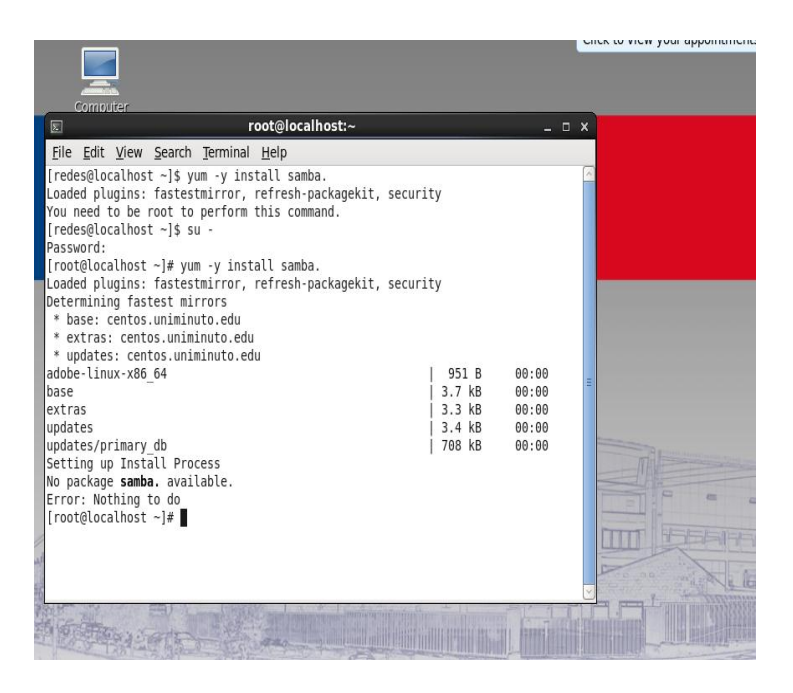

A continuación ingresamos los comandos en la terminal para la instalación de servicio (Samba) Linux Server CentOS\_6.2

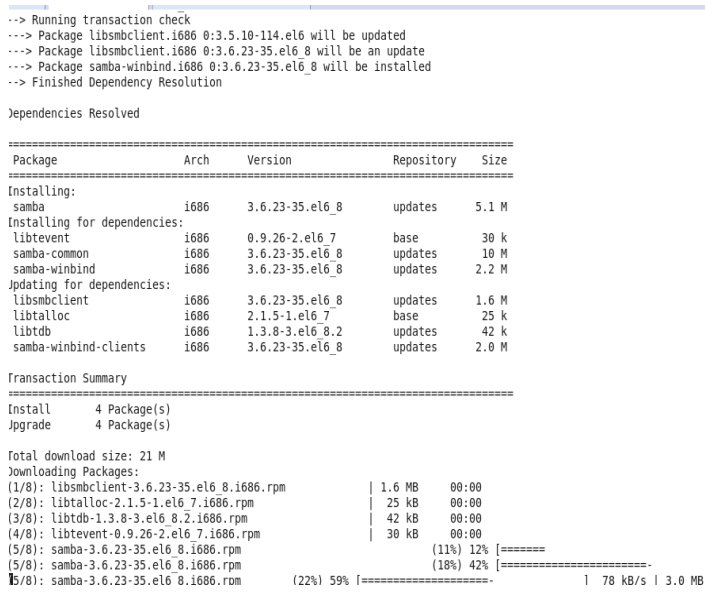

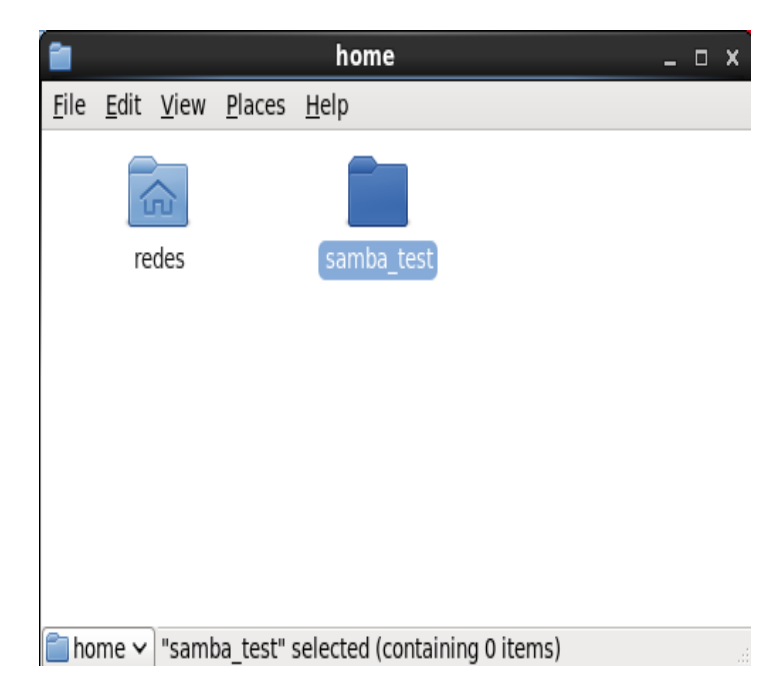

*Anexo 9: Levantamiento de seguridad en RedHat Linux Enterprise 6.*

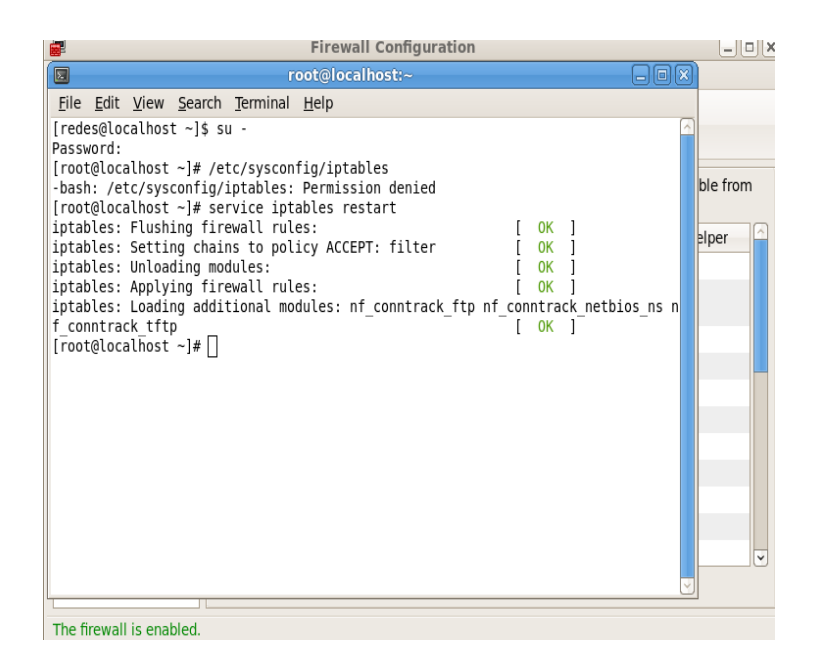

Levantamiento de servicio seguridad Red en Server RedHat Linux Enterprise 6

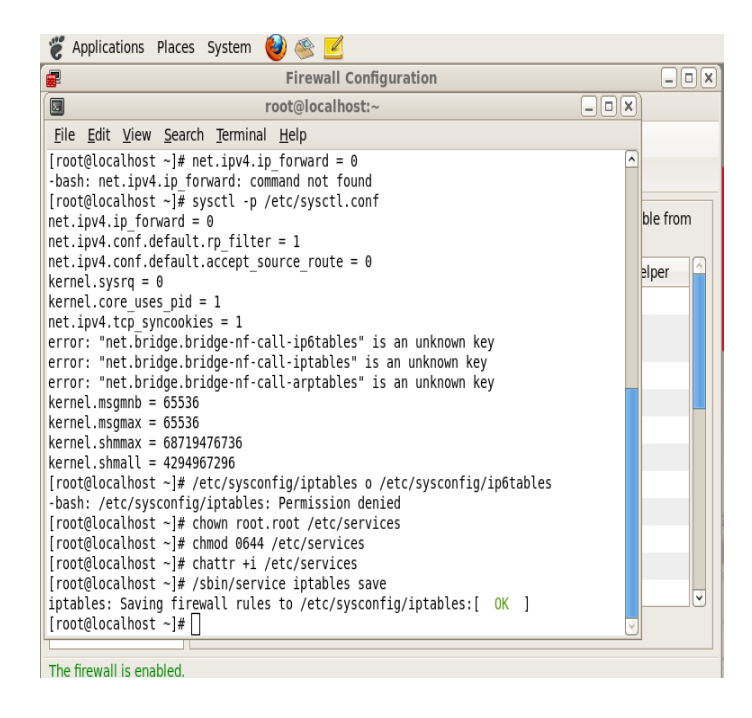

Habilitación de Servicios de seguridad red en interfaz Server RedHat Linux Enterprise 6

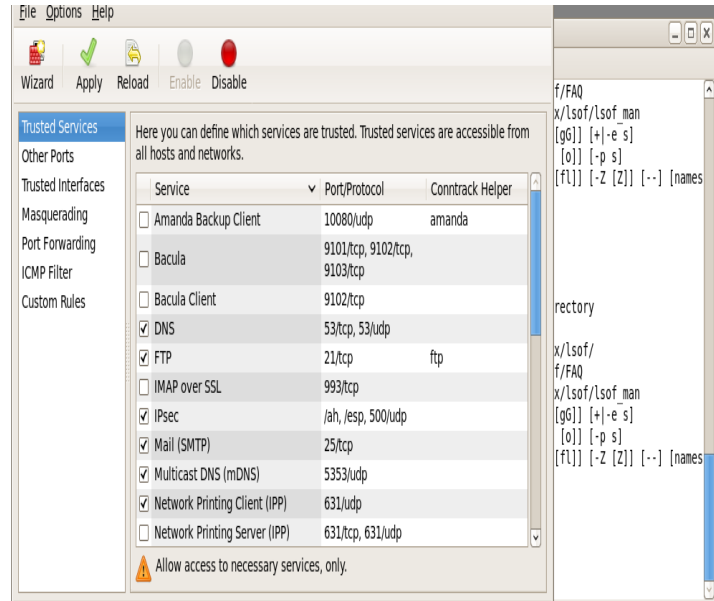